# БЕГОВАЯ ДОРОЖКА 9900T РУКОВОДСТВО ПО ЭКСПЛУАТАЦИИ

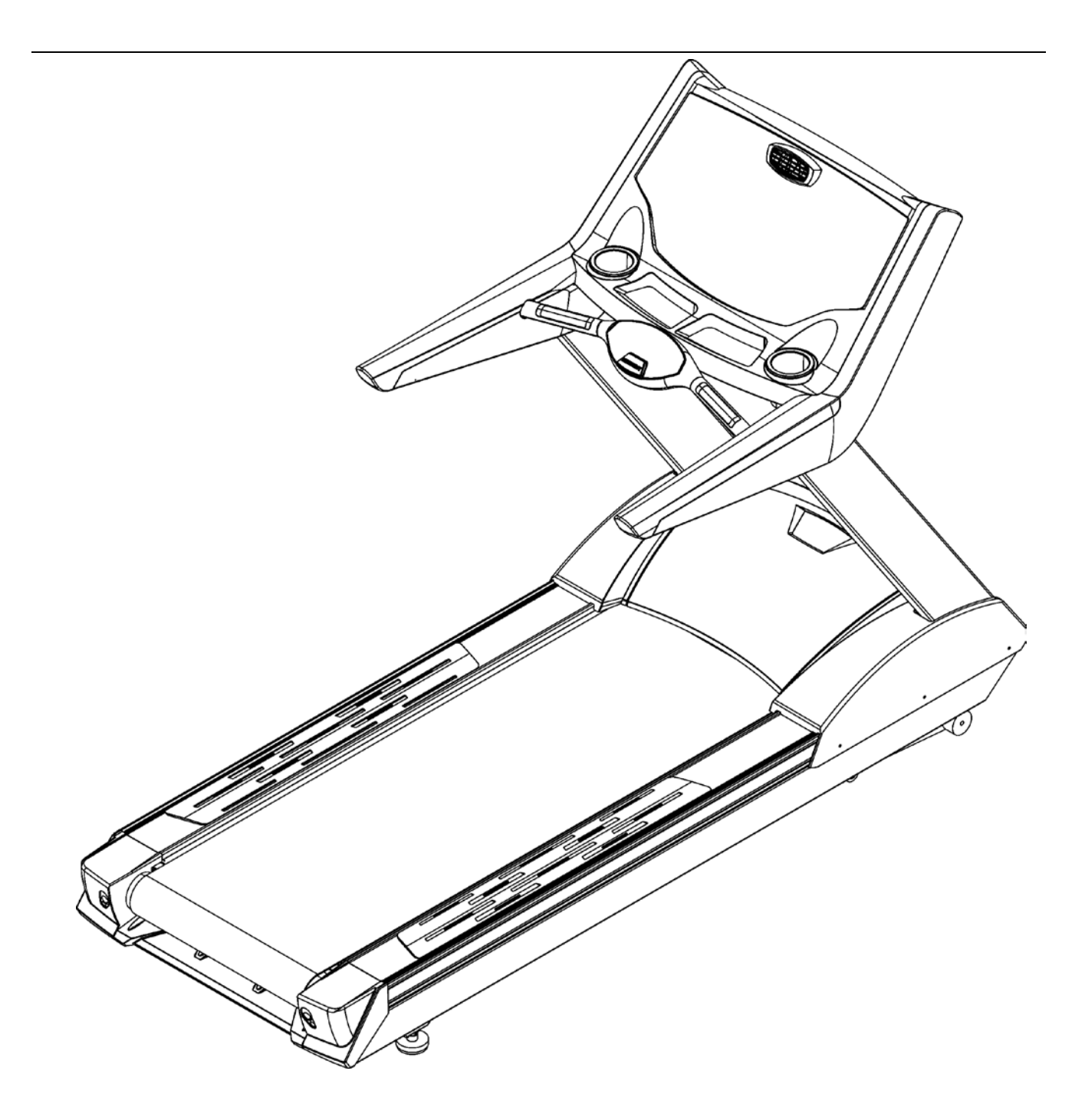

## **1. Содержание**

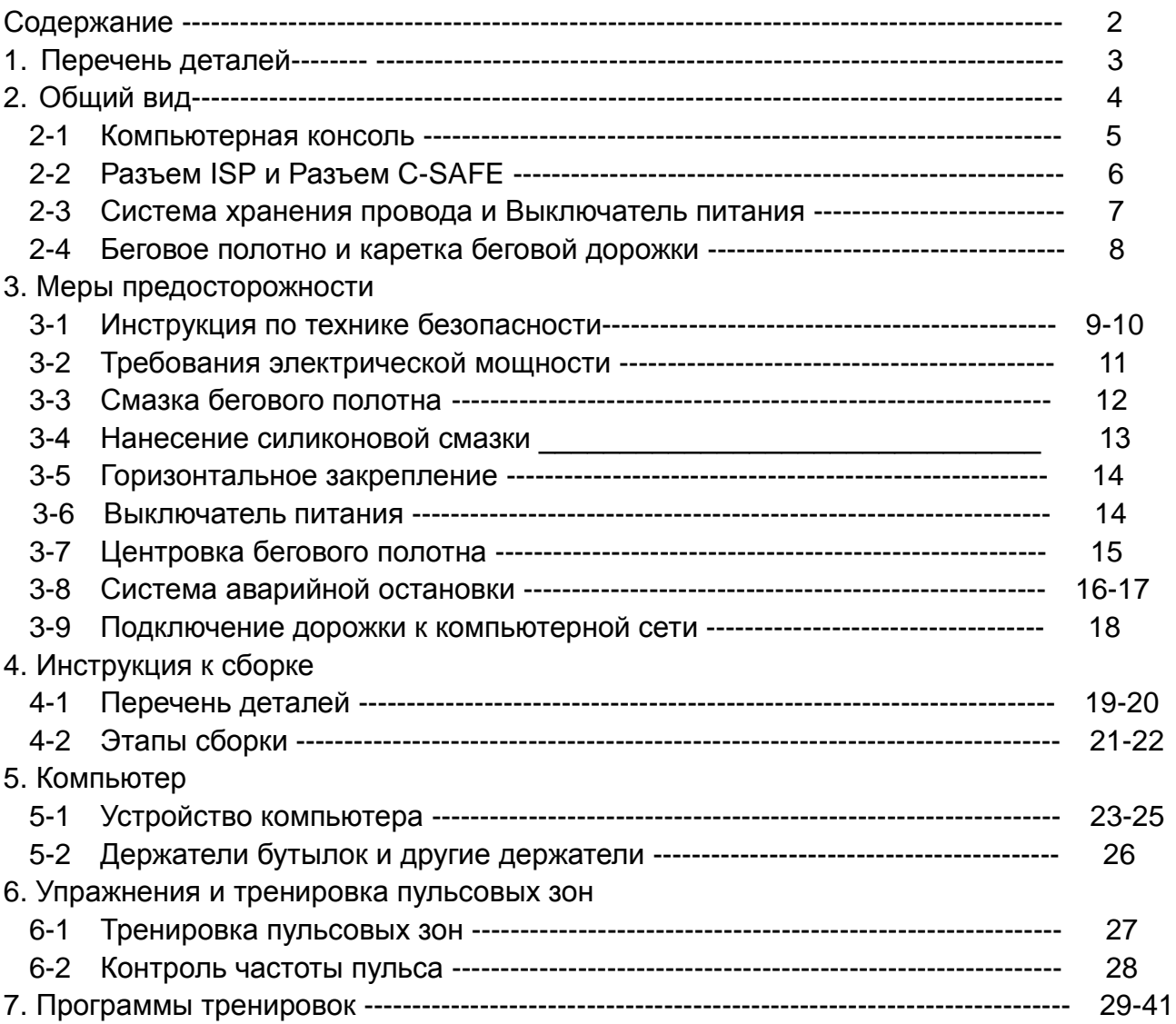

#### **Стр.**

### **2. Перечень деталей**

 Открыв коробку, тщательно проверьте наличие следующих деталей. Если не хватает какой-либо детали, свяжитесь с вашим агентом по продажам.

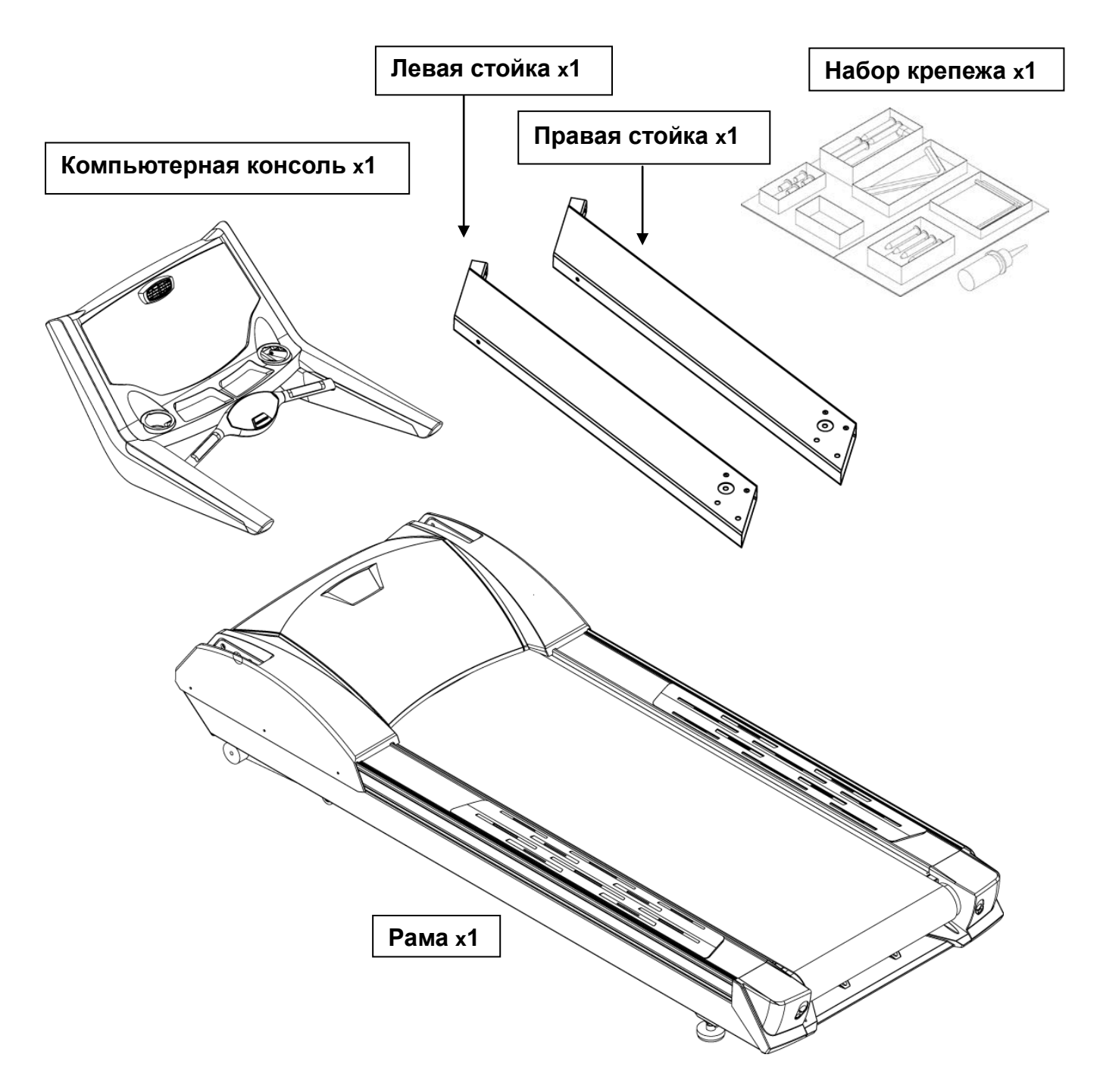

### 2. Общий вид

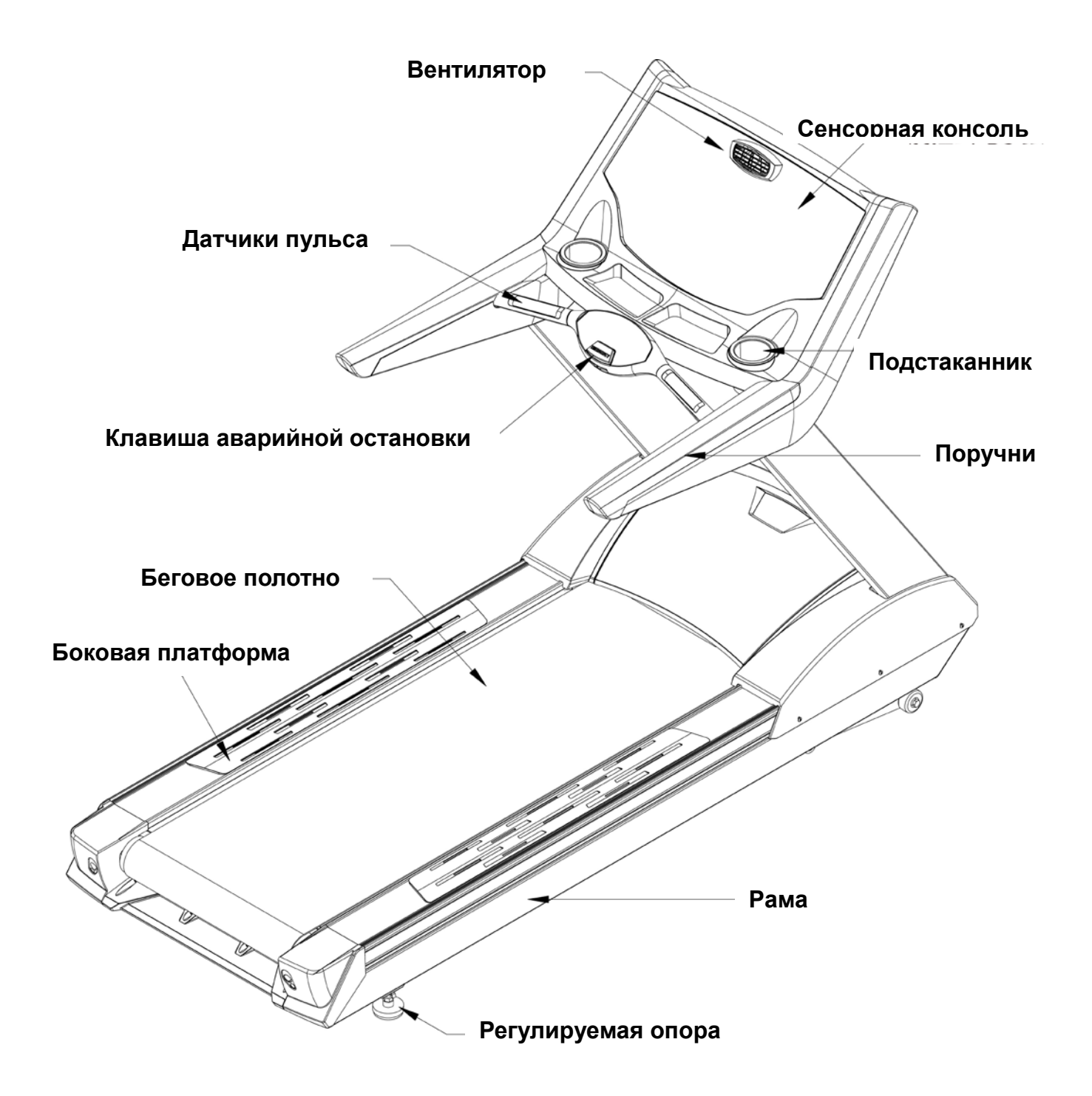

### 2-1 Компьютерная консоль

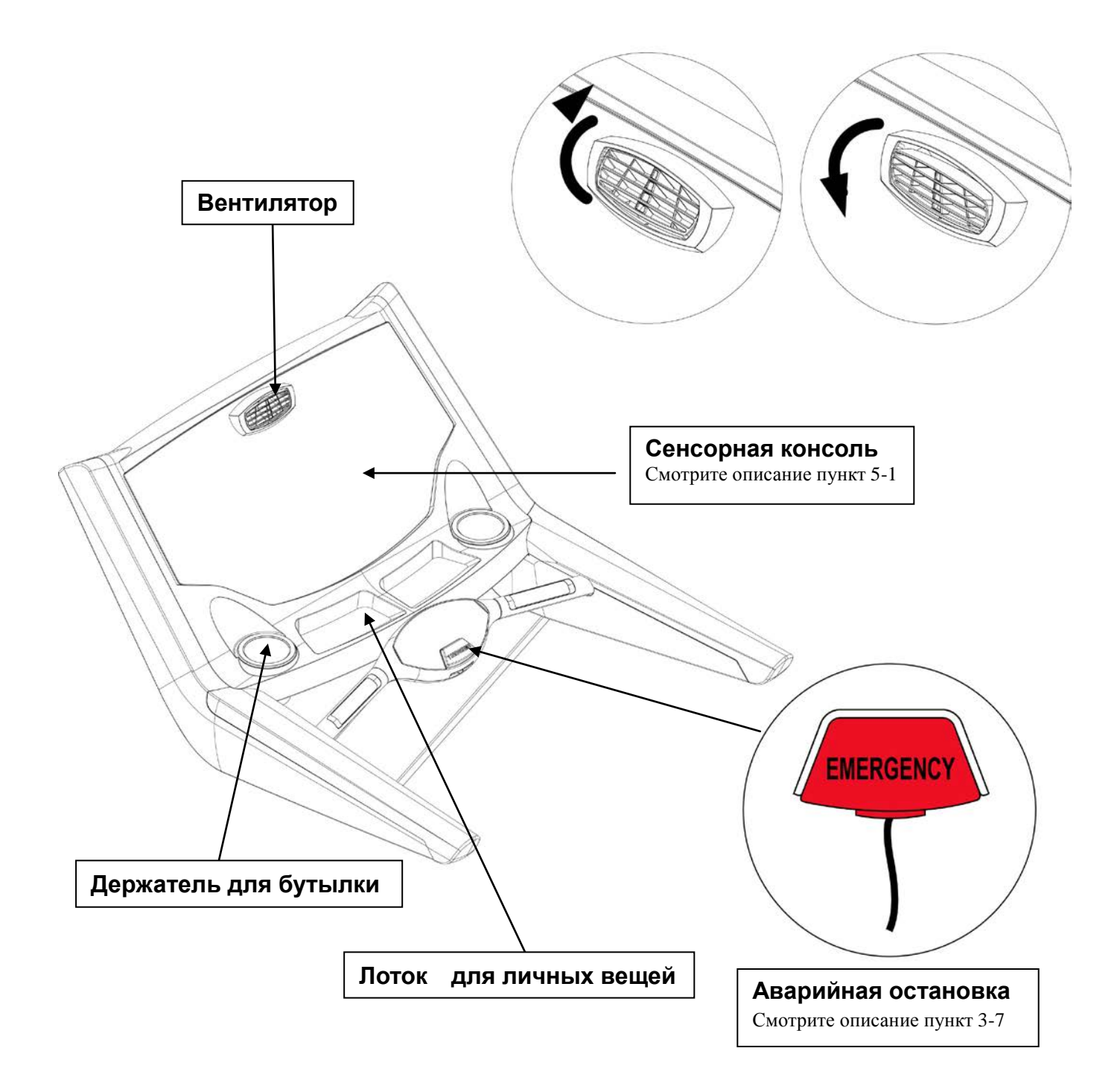

### 2-2 Разъёмы ISP и C-SAFE

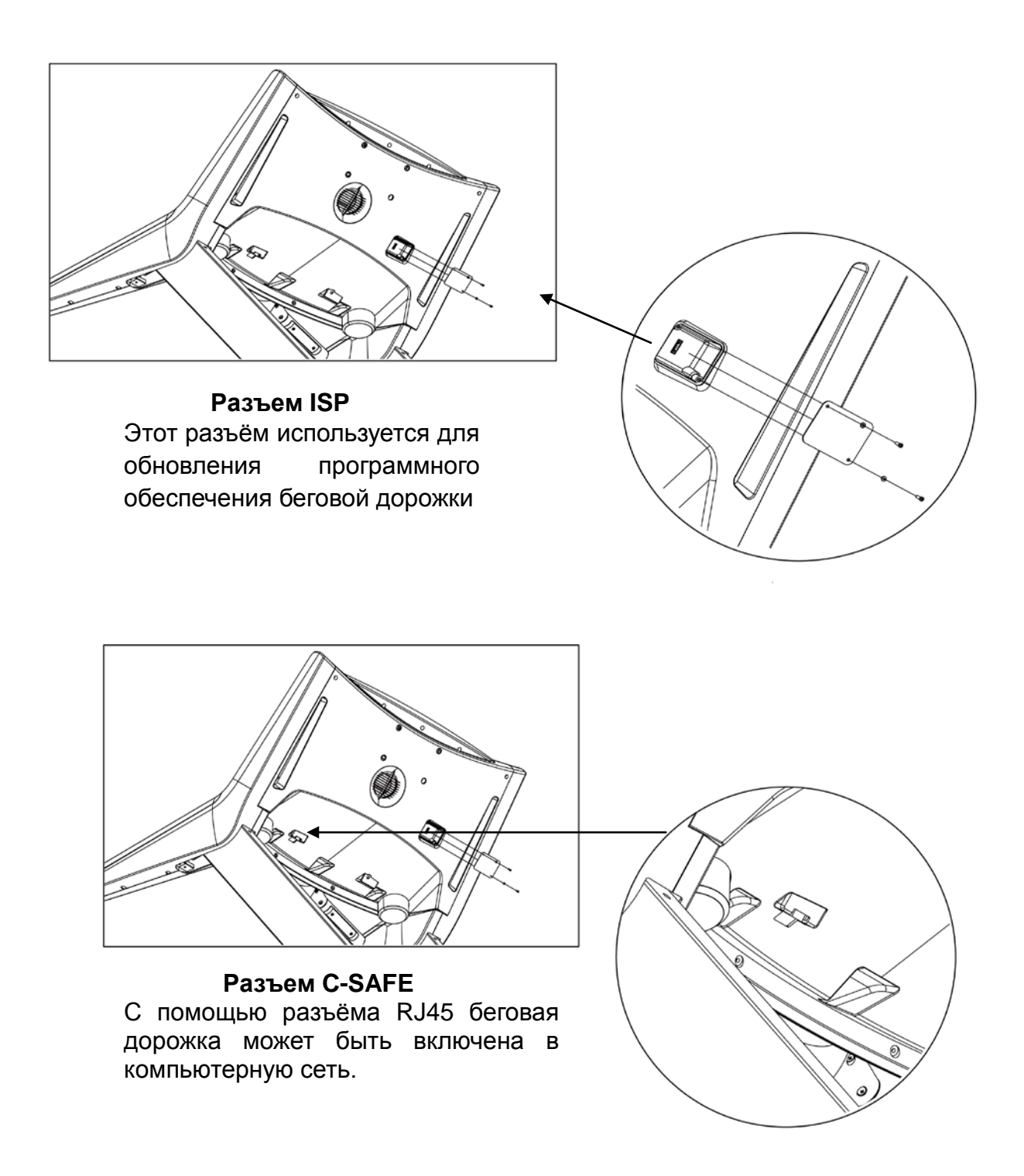

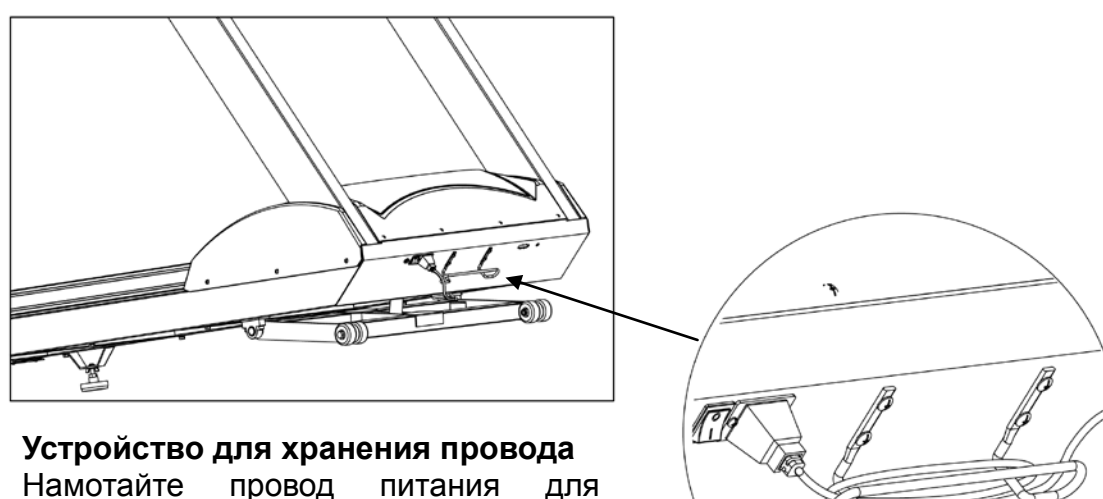

Намотайте провод питания для дорожки на скобу для его хранения. **Внимание!!!**

Не пытайтесь передвигать дорожку, используя эту скобу – он может согнутся.

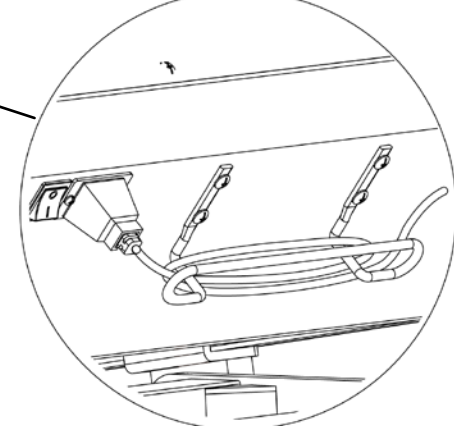

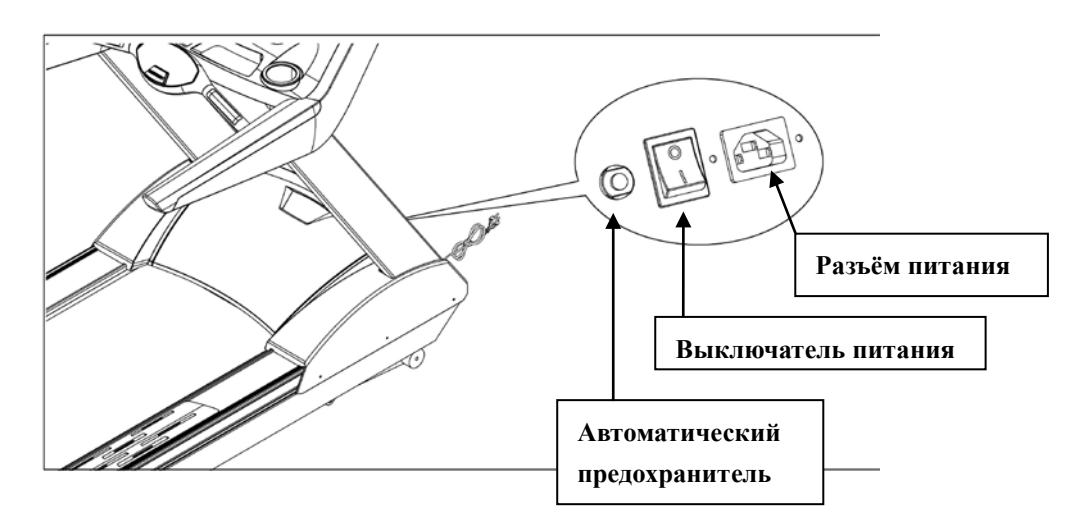

#### **Выключатель питания**

#### **Автоматический предохранитель**

Если величина электрического тока, потребляемая беговой дорожкой превысит норму, сработает автоматический выключатель.

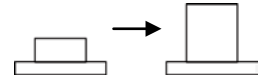

Спустя 10 минут, нажмите на кнопку предохранителя для возврата его в рабочее состояние.

#### **Разъём питания**

Напряжение в сети должно быть (110V или 220V).

.

2-4 Беговое полотно и каретка беговой дорожки

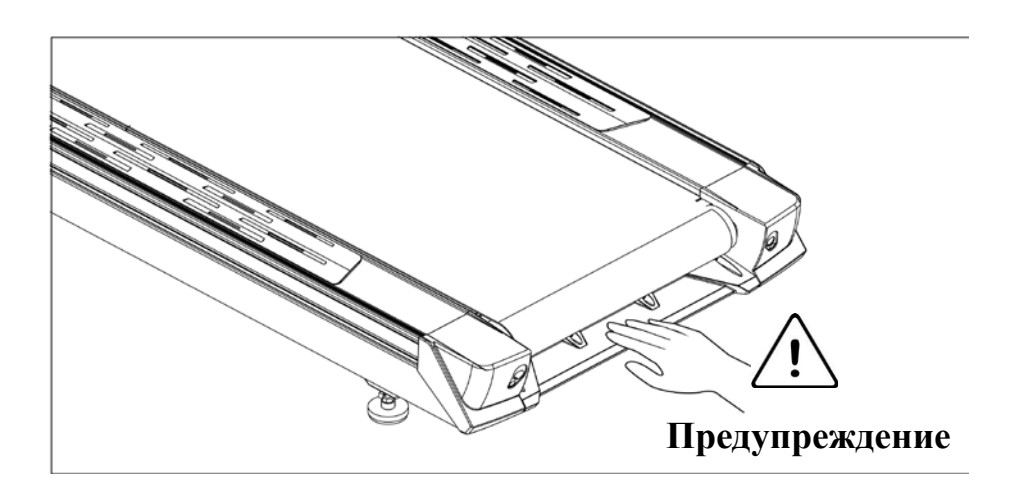

#### Беговое полотно

Когда тренажер включен, не трогайте беговое полотно дорожки

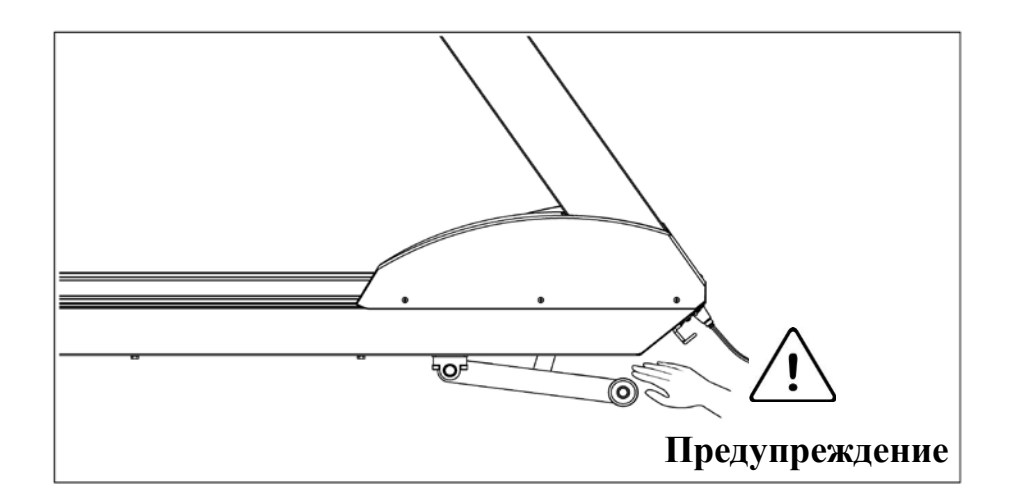

### Каретка беговой дорожки

При работе беговой дорожке не просовывайте руки между рамой и кареткой.

### **3. Меры предосторожности**

3-1 Инструкция по технике безопасности

# **Предупреждение:**

**Внимание! Во избежание ожогов, пожаров, электрошока, травм или любого увечья, внимательно прочитайте инструкцию по технике безопасности, прежде чем приступить к занятиям.**

- Пожалуйста, используйте тренажер согласно инструкции.
- Устанавливайте беговую дорожку на ровную поверхность, оставляя за ней 2 метра свободного пространства. Следите, чтобы при этом не перекрывались вентиляционные отверстия. Чтобы не повредить покрытие пола и избежать загрязнения и пыли, постелите резиновый коврик под беговую дорожку.
- Выбирая место для тренажера, убедитесь, что источник электропитания находится на удобном расстоянии.
- Устанавливайте беговую дорожку в помещении. Не ставьте тренажер в гараж или на крытый балкон, держите вдали от воды.
- Не используйте беговую дорожку в местах, где распылялись какие-либо спреи и аэрозоли, или в местах с повышенным содержанием кислорода.
- Не позволяйте детям до 12 лет использовать тренажер без наблюдения взрослых.
- Максимальный вес пользователя беговой дорожки 180 кг или 400 фунтов.
- Одновременно на беговой дорожке может заниматься только один человек. Для тренировки надевайте соответствующую спортивную одежду. Не одевайте слишком широкую и длинную одежду, чтобы её концы не попали в механизм беговой дорожки. Всегда надевайте спортивную обувь. Не тренируйтесь на беговой дорожке босиком или в сандалиях.
- Подсоединяйте тренажер только к заземлённой розетке. Не подключайте другие приборы к этой розетке.
- Перед тем, как встать на саму дорожку, встаньте на платформы по бокам рамы тренажера. Наступите на ленту беговой дорожки после того, как она запущена – это позволит избежать ненужной предварительной нагрузки.

• Перед использованием проведите визуальный осмотр беговой дорожки на наличие

повреждений.

- Никогда не бросайте и не вводите ничего в вентиляционные отверстия тренажера.
- Перед включением тренажера в сеть, всегда следуйте мерам предосторожности.
- Держите электропровод на безопасном расстоянии от колес наклона беговой дорожки. Провод не должен находиться под тренажером. Никогда не используйте поврежденный электропровод.
- **Внимание!** Всегда отключайте тренажер от электросети перед началом чистки дорожки или проведением профилактических, регулировочных или ремонтных работ. Уход за тренажером должен производить квалифицированный человек.

### 3-2 Требования электрической мощности

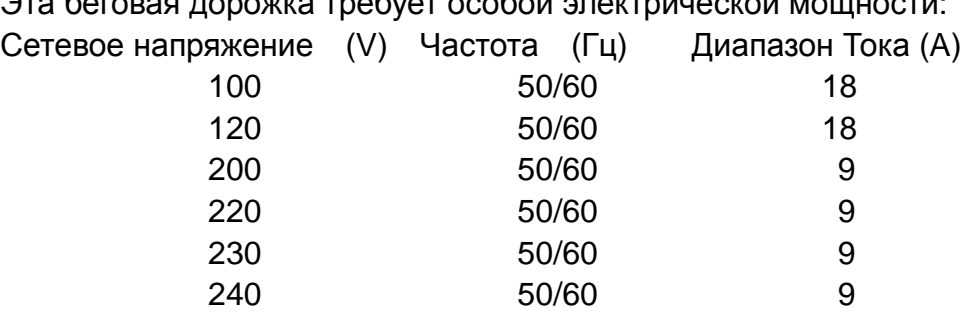

Эта беговая дорожка требует особой электрической мощности:

Для питания беговой дорожки используется сетевое напряжение согласно особенностям и электрическим нормам соответствия каждой страны.

Силовой, нулевой и заземляющий провода не должны переплетаться.

Тренажер должен быть заземлен правильно, чтобы снизить риск удара током. Проконсультируйтесь у электрика, если вы не уверены в правильном заземлении тренажера. Если вилка не подходит к разъему розетки, поменяйте розетку на подходящую, прибегнув к помощи специалиста.

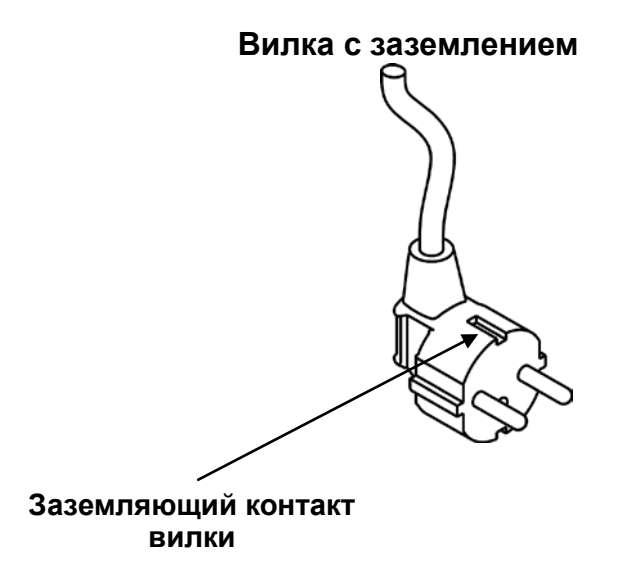

#### 3-3 Смазка бегового полотна

Приподнимите ленту и выдавите немного силикона на центр платформы. При необходимости используйте шестигранный ключ, чтобы раскрутить болт внутри заднего торца платформы и ослабить натяжение полотна. **Рекомендуется проверять смазку тренажера дважды в месяц.**

**Внимание!!! Перед началом эксплуатации беговой дорожки необходимо смазать беговое полотно силиконовой смазкой, которая идет в комплекте, в случае эксплуатации беговой дорожки без смазки гарантия на беговое полотно и деку анулируется!**

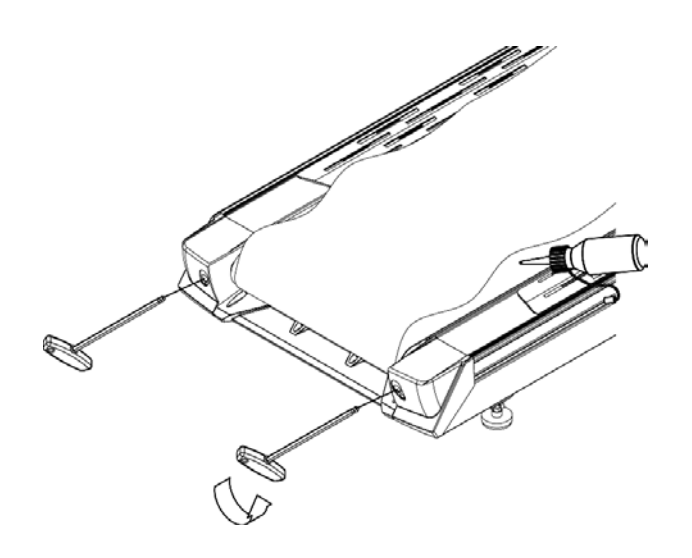

#### **Предупреждение LUBRICATION REQUIRED**

О том, что нужна смазка, вам напомнит показатель общего расстояния, когда он превысит 2000км (это расстояние пройденное беговым полотном). При запуске беговой дорожки, на экране появится строка «LUBRICATION REQUIRED» (требуется смазка), затем после истечения 1 минуты, дорожка перейдёт в режим готовности - start/ready.

Ps: Перед добавлением смазки, убедитесь, что смазка полотна высохла. Если это так, добавьте новую порцию смазки.

Надпись «LUBRICATION REQUIRED» (требуется смазка), будет появляется каждый раз при запуске беговой дорожки. Добавив смазку, перезагрузите компьютер, и когда на экране появится строка «LUBRICATION REQUIRED», в течение одной минуты нажмите одновременно кнопки «speed up» (увеличить скорость) и «speed down» (уменьшить скорость). В течение 5 секунд произойдет перезагрузка компьютера и строка «LUBRICATION REQUIRED» будет отменена, и появится только при достижении следующих 2000км.

### **3-4 Нанесение силиконовой смазки**

#### **1. Время нанесения смазки**

Когда придет время смазывать беговое полотно, проверьте начичие смазки, проведя рукой под беговым полотном по центру деки. Если смазка отсутствует, нанесите 30cc силиконовой смазки на деку, если же немного сказки там осталось, нанесите 15cc силиконовой смазки.

#### **2. Область нанесения смазки**

Силиконовую смазку следует наносить на область от центра деки до краев бегового полотна за вычетом 6 см с каждой стороны.

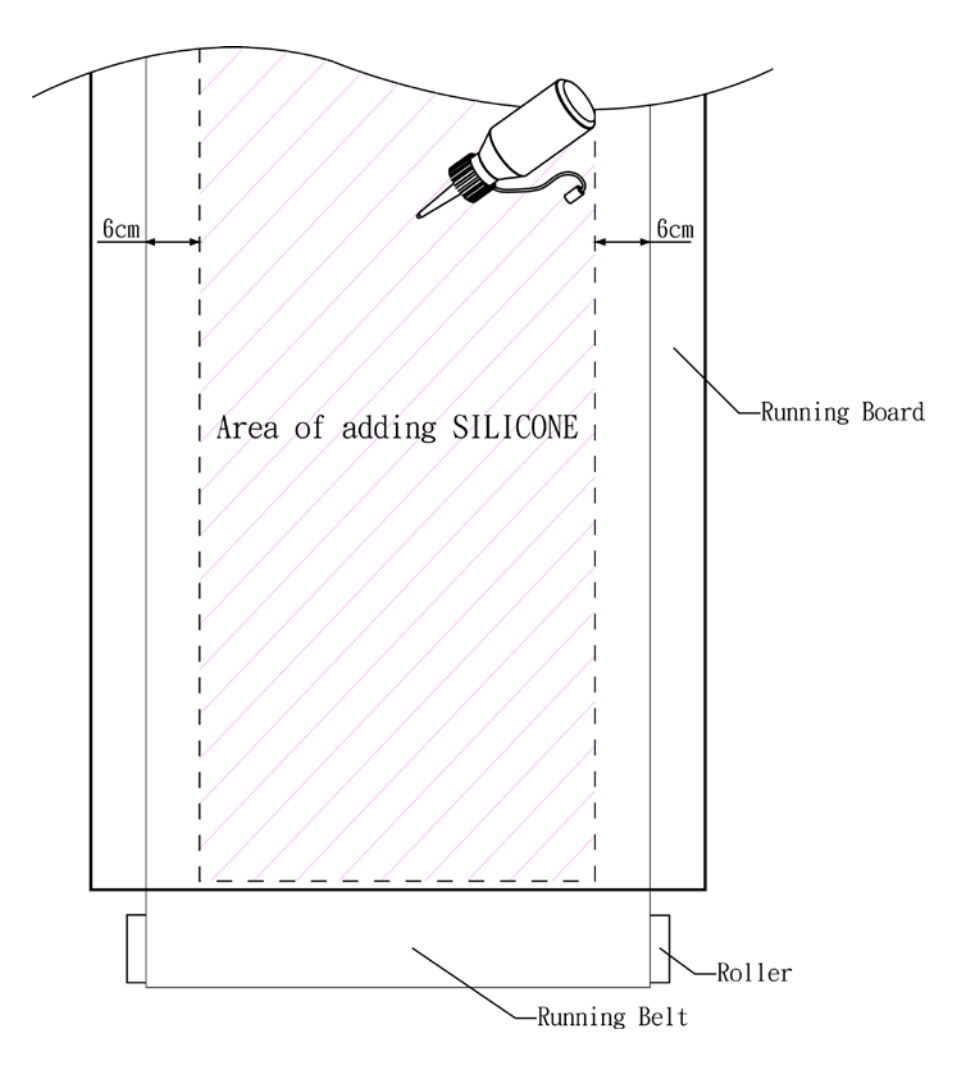

#### **3-5 Установка по горизонтали**

 Если пол неровный или регулируемые опоры не закреплены, беговая дорожка будет раскачиваться во время бега, что повлияет на центровку бегового полотна.

Процесс установки по горизонтали:

1. Поверните крепёж опоры A против часовой стрелки, чтобы ослабить его.

- 2. Отрегулируйте опору B на нужную высоту.
- 3. Поверните крепёж опоры A по часовой стрелке, чтобы затянуть его.
- 4. Проделайте тоже самое с другой стороны.

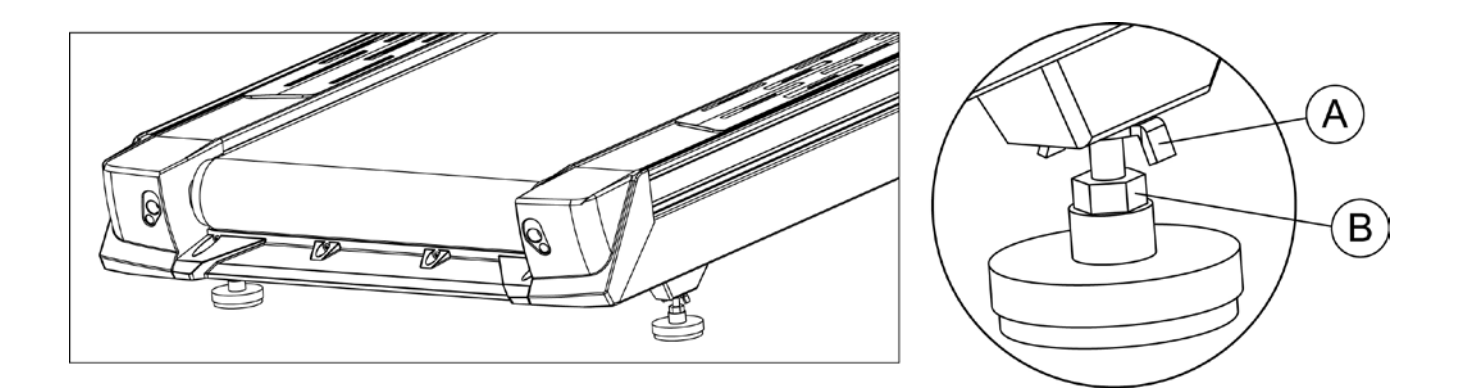

#### 3-6 Выключатель питания

Выключатель питания расположенный на передней панели беговой дорожки имеет две позиции:

"I" (первая) – ON (вкл.) и "0" (нулевая) – OFF(выкл.).

### **3-7** Центровка бегового полотна

После установки и выравнивания беговой дорожки необходимо проверить правильно ли вращается полотно.

Подключите сетевой провод к сети и включите беговую дорожку, нажав на «ON». Встаньте на боковые платформы. Не вставайте на беговое полотно! Нажмите кнопку QUICK START (быстрый старт) и увеличьте скорость до 4.0 миль/ч или 6.4 км/ч.

#### **Если беговое полотно дорожки сдвигается вправо:**

Поверните правый натяжной болт на четверть оборота по часовой стрелке, а затем поверните левый натяжной болт на четверть оборота против часовой стрелки (как показано на рисунке ниже). Это заставит полотно беговой дорожки направить движение к центру вала.

**Если беговое полотно дорожки сдвигается влево:**

Поверните левый натяжной болт на четверть по часовой стрелке, а затем поверните правый натяжной болт на четверть против часовой стрелки. Это заставит полотно беговой дорожки направить движение к центру вала.

**На заметку:** Не делайте больше одного полного оборота натяжных болтов в каждую сторону. Если после полного оборота, ход полотна по-прежнему неисправен, обратитесь к специалисту.

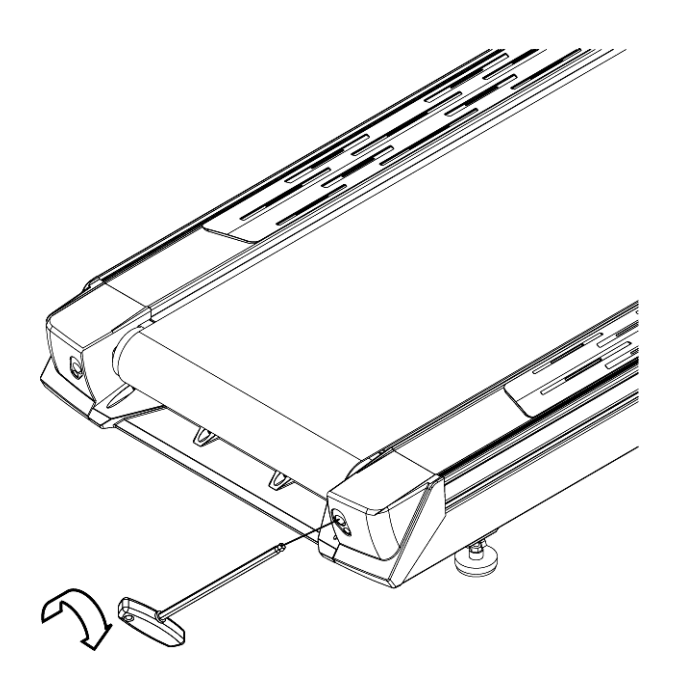

### **3-8 Система аварийной остановки**

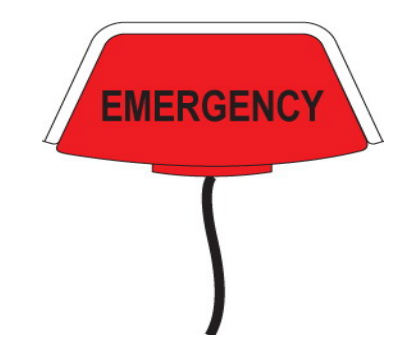

Эта беговая дорожка имеет Систему аварийной остановки посредством кнопки Emergency. Есть 2 способа остановить беговую дорожку.

#### **1. Нажмите кнопку Emergency**

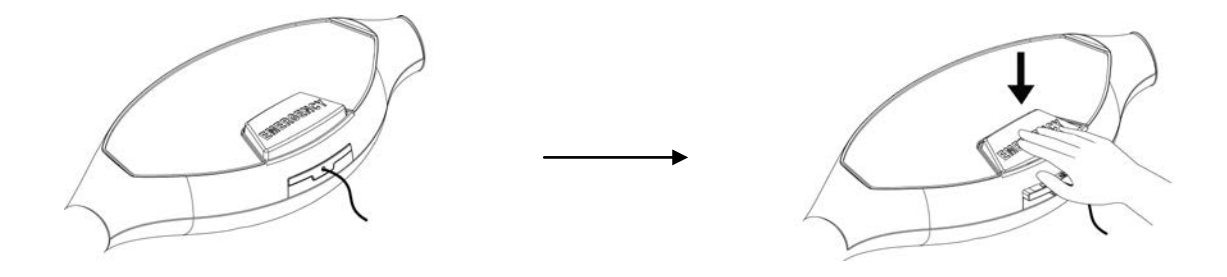

При нажатии на эту кнопку - беговая дорожка сразу же остановится.

**2. Потяните защитный шнур** 

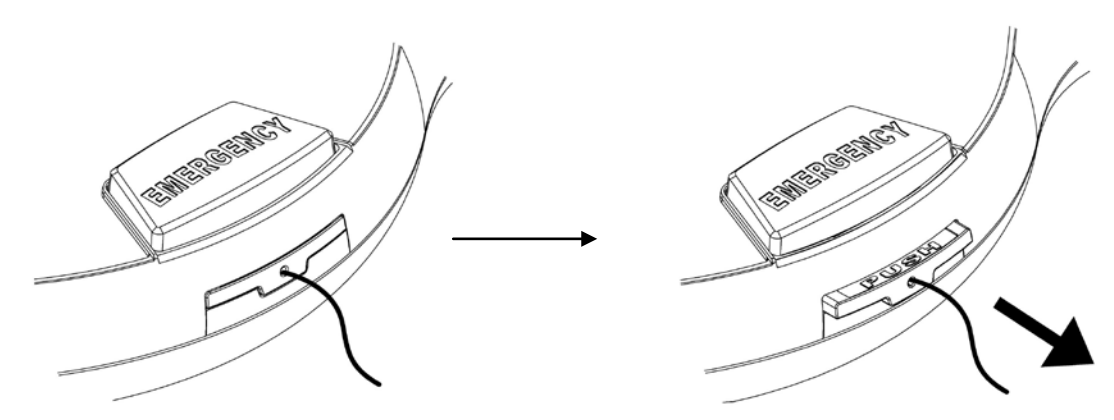

Потяните шнур вниз - беговая дорожка сразу же остановится.

### **Предупреждение:**

Когда вы нажмете кнопку Emergency или потянете защитный шнур, часть у основания кнопки выдвинется наружу. Верните ее в исходное положение, и беговая дорожка вернется к режиму готовности start/ready.

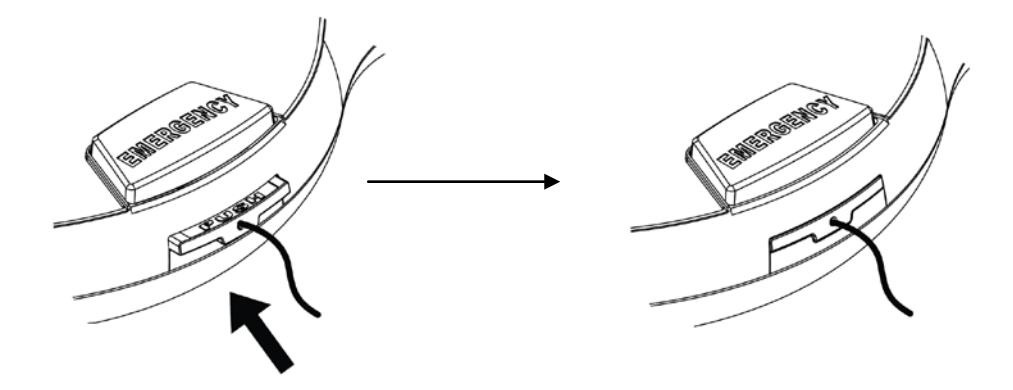

Верните выдвинувшуюся часть кнопки в исходное положение, и беговая дорожка вернется к режиму готовности start/ready.

### 3-9 **Подключение дорожки к компьютерной сети**

Беговая дорожка может подключаться к компьютерной сети при помощи порта RJ45, расположенного на компьютерной консоли сзади.

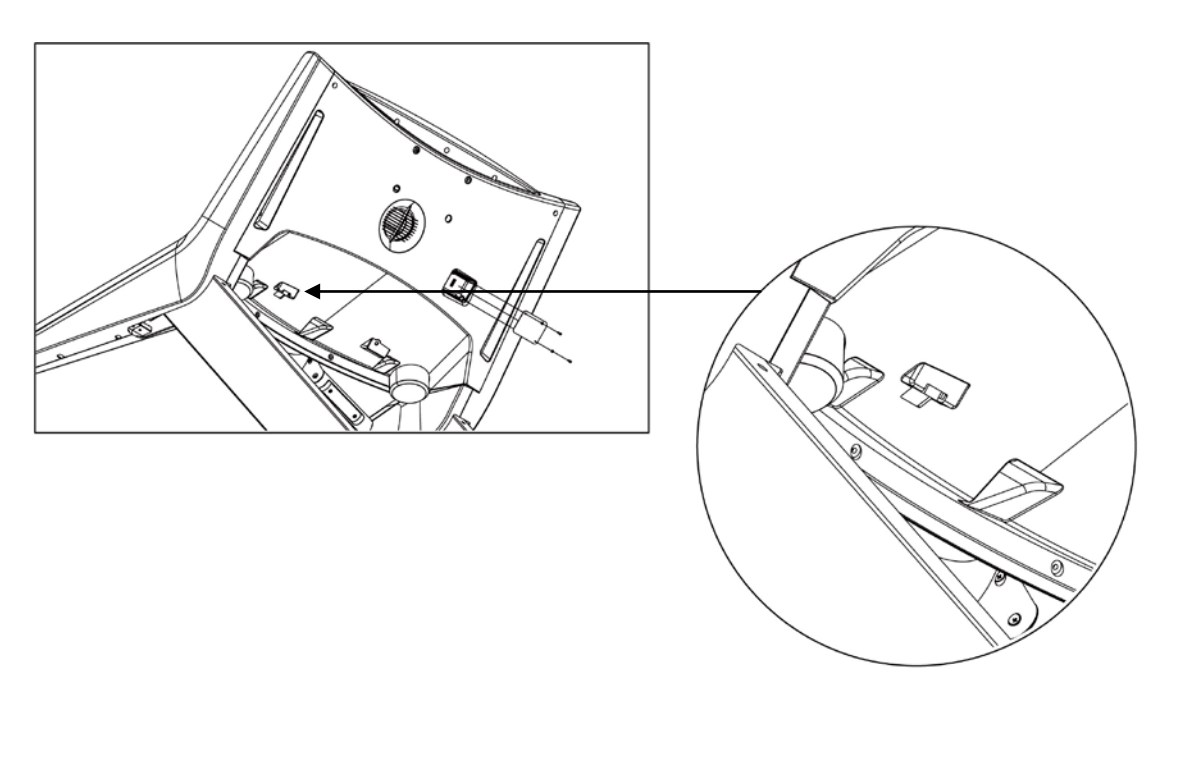

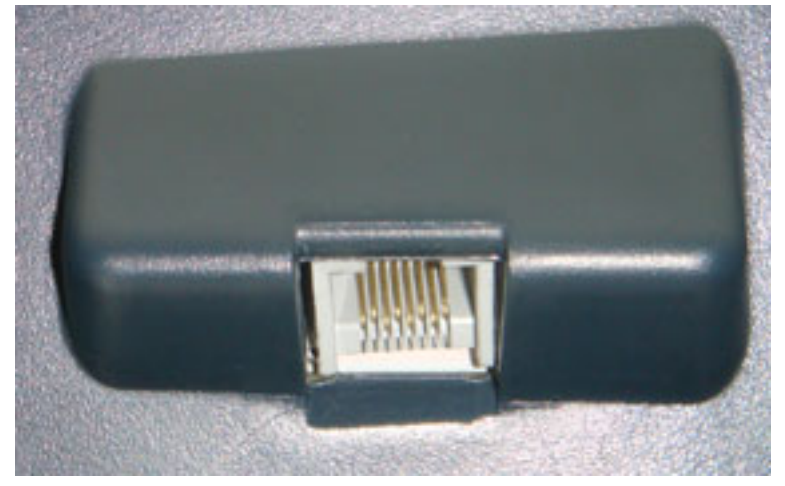

#### Порт RJ45

### **4. Инструкции по сборке**

Внимательно ознакомьтесь с иструкцией перед сборкой. Выберите плоскую поверхность и приступите к сборке.

### **4-1 Перечень деталей**

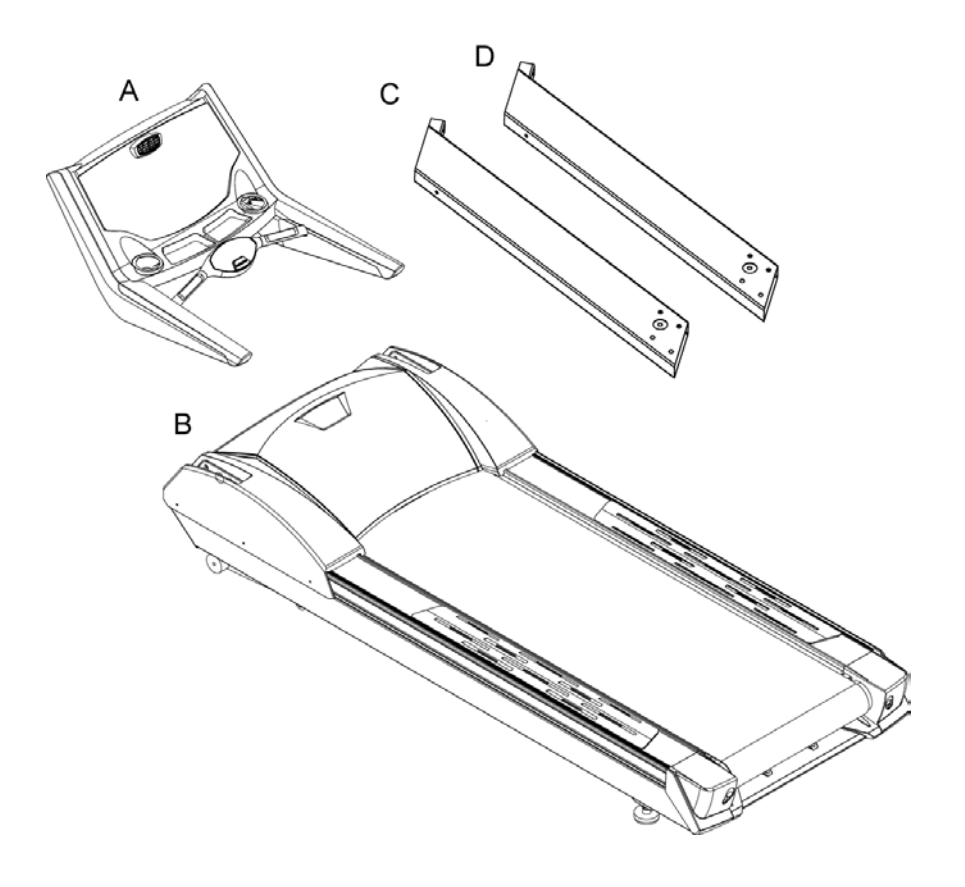

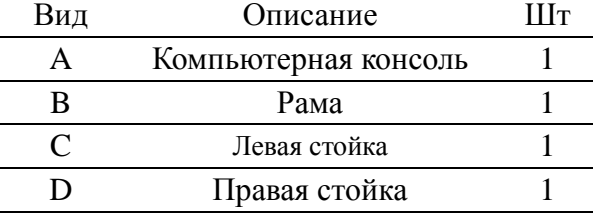

### **Комплектация деталей**

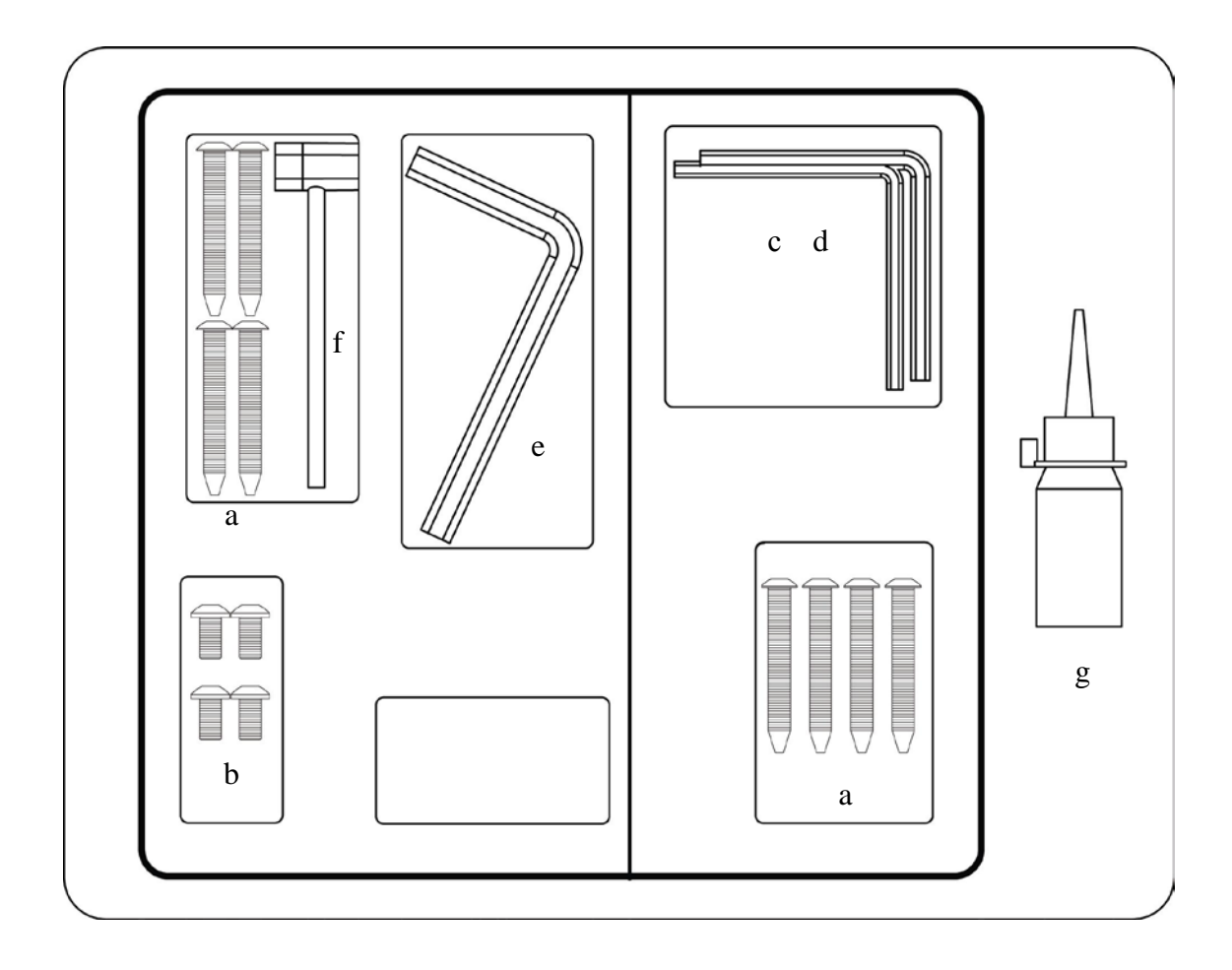

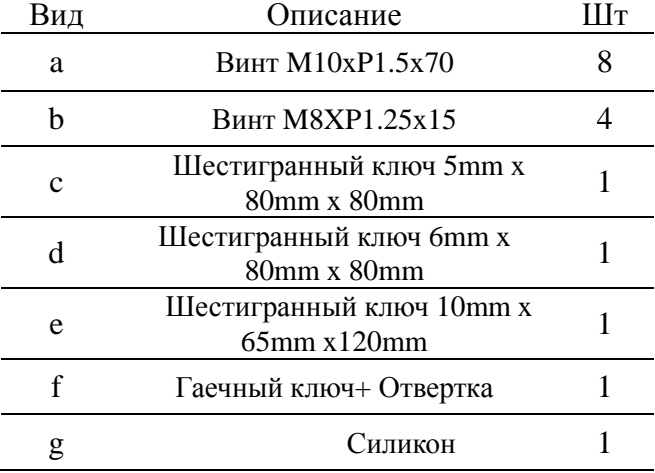

### **4-2 Этапы сборки**

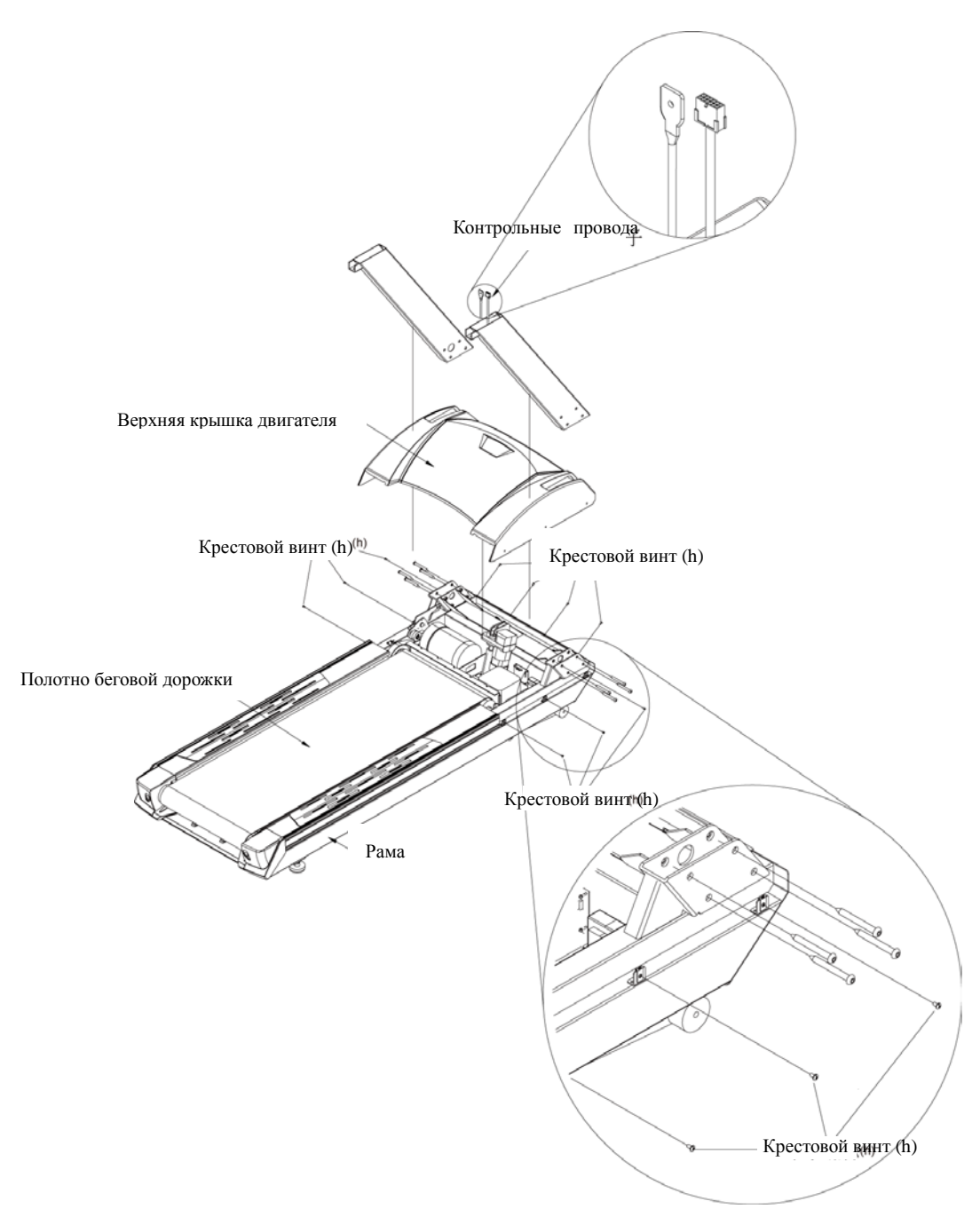

Для сборки необходимы два человека.

**Внимание!** Тщательно следуйте этапам сборки, чтобы избежать увечий.

1. Ослабьте винты (Крестовые винты (h)) на Верхней крышке двигателя Рамы(B) и снимите ее. Протяните контрольный и другие шнуры вдоль продольной маркировочной линии на правой стойке и проденьте их во внутреннее круглое отверстие правой стойки и закрепите обе стойки (C,D) винтами(a).Закрепите их на раме, а затем верните Верхнюю крышку двигателя на раму(B) и затяните Крестовыми винтами (h).

На заметку: 1.Прикрепляя стойки, один человек должен их придерживать, чтобы избежать их падения.

 2. Перед фиксацией Верхней крышки, убедитесь, что в раме не забыто никаких инструментов, винтов и т.д.

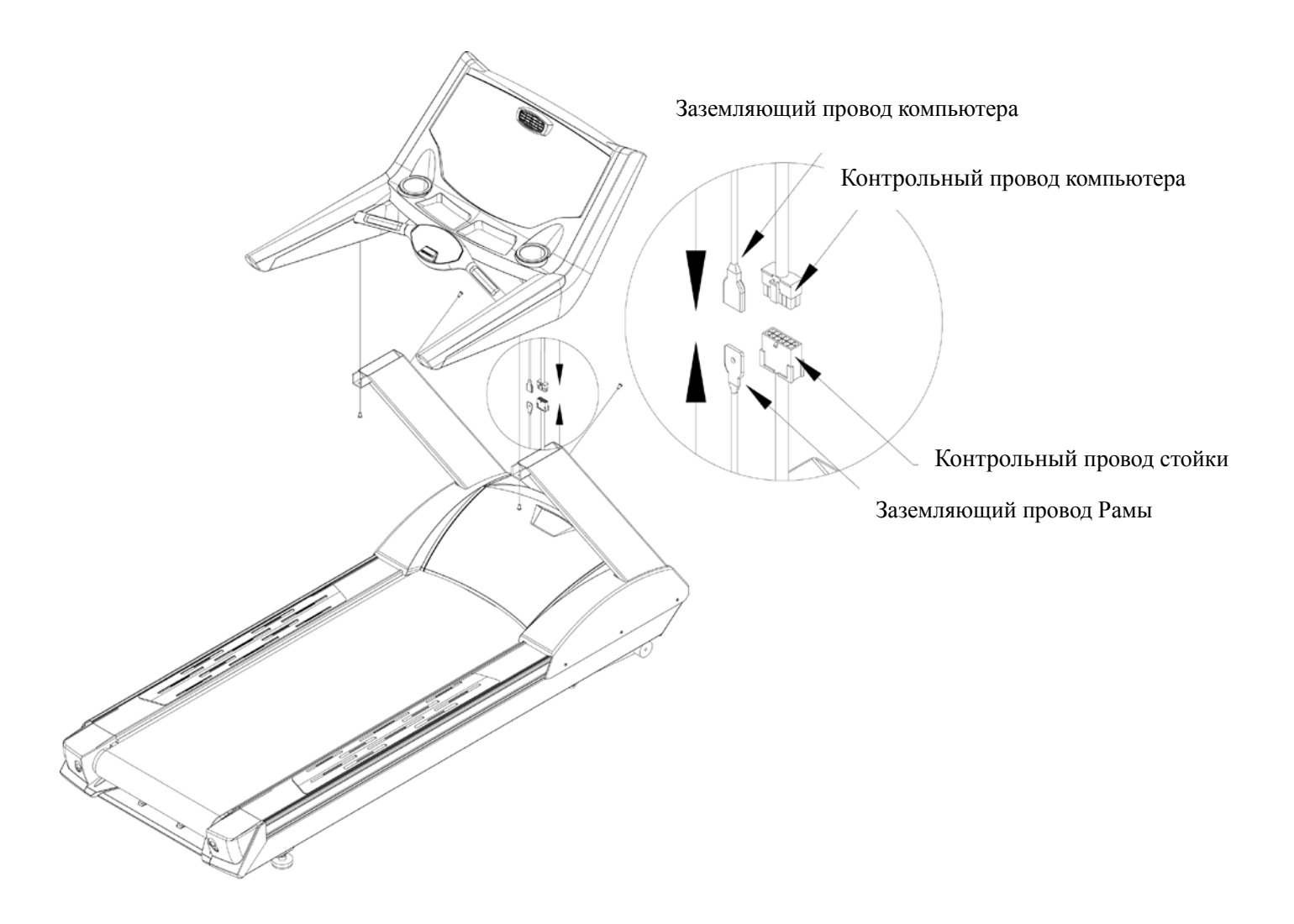

1. Установите панель компьютера(A) над стойками(C,D) собранной рамы (B) и соедините контрольные и другие провода в стойке с проводами компьютера. Затем установите полку компьютера над стойкой и затяните шестиугольный винтом (b), как показано на рисунке сверху. 2. После завершения сборки, пользуйтесь беговой дорожкой согласно инструкции. **Внимание!** Затягивая винт, убедитесь, что он не прижимает провода к внутренней трубке. **Внимание!!! Перед началом эксплуатации беговой дорожки необходимо смазать беговое** 

**полотно силиконовой смазкой, которая идет в комплекте (смотри подробное описание в пункте 3-3 данной инструкции), в случае эксплуатации беговой дорожки без смазки гарантия на беговое полотно и деку анулируется!**

### **5. Компьютер**

С простым в использовании компьютером, беговая дорожка позволит пользователям составлять персональные программы и конечные цели тренировок, и отслеживать процесс.

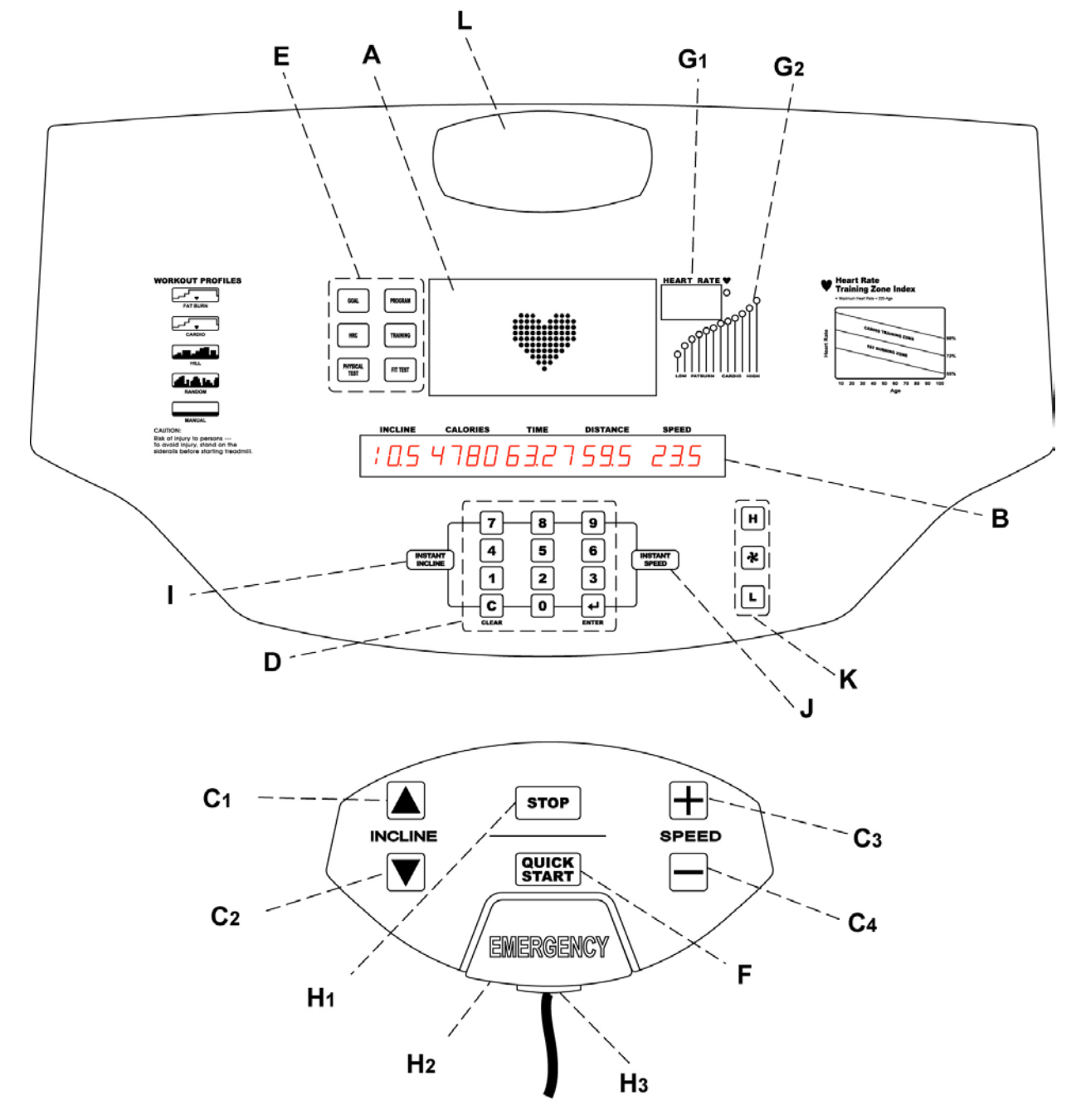

#### 5-1 Устройство Компьютера

#### **A –WORKOUT PROFILE WINDOW (ОКНО ПРОФИЛЯ ТРЕНИРОВКИ):**

Во время тренировки, в этом окне поля и долины проходимой дистанции будут изображаться как ряды световых индикаторов, расположенные друг над другом (в колонке). Количество рядов в колонке соответствует проценту наклона.

#### **B – MESSAGE CENTER (ЦЕНТР СООБЩЕНИЙ):**

Шаг за шагом окно дисплея выводит инструкции к установке программы тренировки. В процессе тренировки, на экране вы видите калории, дистанцию, время, наклон и скорость.

#### **C – КНОПКИ «INCLINE (НАКЛОН) И SPEED ARROW(УВЕЛИЧ./УМЕНЬШ. СКОРОСТИ):**

### **C1 – Увеличить наклон платформы беговой дорожки во время тренировки** Нажмите эту клавишу, чтобы увеличить наклон платформы беговой дорожки, верхний

предел

15%, шаг 0.1%.

(В некоторых автоматических программах уровень наклона увеличить НЕЛЬЗЯ.)

#### **C2 – Уменьшить наклон платформы беговой дорожки во время тренировки**

Нажмите эту клавишу, чтобы увеличить наклон платформы беговой дорожки, нижний предел 0%, шаг 0.1%.

(В некоторых автоматических программах уровень наклона увеличить НЕЛЬЗЯ.)

#### **C3 – Увеличить скорость во время тренировки**

Нажмите эту клавишу, чтобы увеличить скорость во время тренировки, верхний предел

шаг 0.1.

25 км/ч,

#### **C4 – Уменьшить скорость во время тренировки**

Нажмите эту клавишу, чтобы уменьшить скорость во время тренировки, нижний предел 0.8 км/ч,

шаг 0.1.

#### **D – Числовая клавиатура:**

Используйте числовую клавиатуру, чтобы вводить время занятий, уровень сложности, скорость, вес, дистанцию,конечную цель, пол, и целевую частоту пульса.

#### **E – Клавиши выбора программы тренировки:**

Нажмите любую клавиши для выбора программы тренировки . Программы

включают:GOAL(конечная цель), HRC(Контроль частоты пульса), PHYSICAL

TEST(Физическое испытание), PROGRAM (Программа), TRAINING (Тренировка), FIT

TEST(Фитнес тест).

#### **F – QUICK START(Быстрый старт)**:

Нажмите эту кнопку, чтобы сразу начать тренировку в ручном режиме, не выбирая программу тренировки. Во время тренировки используйте стрелки на числовой клавиатуре, чтобы изменить интенсивность нагрузки или продолжительность тренировки на выбор.

#### **G. – HEART RATE (Частоты пульса):**

#### **G1 – Heart Rate Display (показатель частоты пульса):**

Показывает частоту пульса, если пользователь держится за сенсоры пульса или носит совместимый нагрудный ремень, измеряющий пульс.

#### **G2** – **Heart Rate Zone Panel: (таблица зон пульса)**

Сосчитайте ваш введенный возраст с помощью формулы и примите полученное за выбранную целевую зону. Эта функция доступна только после того, как вы вошли в настройку программы и ввели возраст.

#### **H – STOP AND EMERGENCY STOP(Остановка и Аварийная остановка):**

#### **H1 – Pause/Stop во время тренировки:**

Во время тренировки, нажмите эту кнопку, чтобы вернуться в режим готовности

напрямую. Во время тренировки, нажмите эту кнопку один раз, чтобы выбрать режим

паузы, и два раза, чтобы вернуться в режим готовности.

#### **H2 – Emergency Stop Key (Аварийная остановка)**:

Эта кнопка стянута нитью с клипсом. Закрепите клипс на одежде во время тренировки, потяните за нить, тогда лента беговой дорожки остановится.

#### **H3 – Ручная замена клавиши «Аварийная остановка»**

Посмотрите пожалуйста пункт 3-7 «Аварийная остановка системы».

#### **I – QUICK INCLINE кнопка «Быстрый наклон»:**

При нажатии этой кнопки, окно дисплея мигнёт. В это время, используйте числовую клавиатуру, чтобы напрямую ввести уровень наклона, затем нажмите ENTER, чтобы подтвердить данные. Если введенный показатель превышает верхний или нижний пределы настроек беговой дорожки, компьютер не примет эти данные. Нужно ввести приемлемые данные(0-15).

Установив LEVEL(Уровень) в PROGRAM(Программа), во время выполнения повторное нажатие этой кнопки бесполезно)

#### **J – QUICK SPEED кнопка «Быстрая скорость»:**

При нажатии этой кнопки, окно дисплея мигнёт. В это время, используйте числовую клавиатуру, чтобы напрямую ввести уровень наклона, затем нажмите ENTER, чтобы подтвердить данные. Если введенный показатель превышает верхний или нижний пределы беговой дорожки, компьютер не примет эти данные. Нужно ввести приемлемые (0.8-25км/0.5-15.5миль).

#### **K – FAN кнопка «Вентилятор»:**

Нажмите  $*$  чтобы включить или выключить вентилятор. Н – увеличить обдув,

L –уменьшить обдув

#### **L – FAN VENT(вентилятор):**

Отрегулируйте направление ветра вентилятора.

#### **НА ЗАМЕТКУ:**

Каждая кнопка подсвечена светодиодом. До нажатия кнопка светится в половину мощности. После нажатия – на полную мощность.

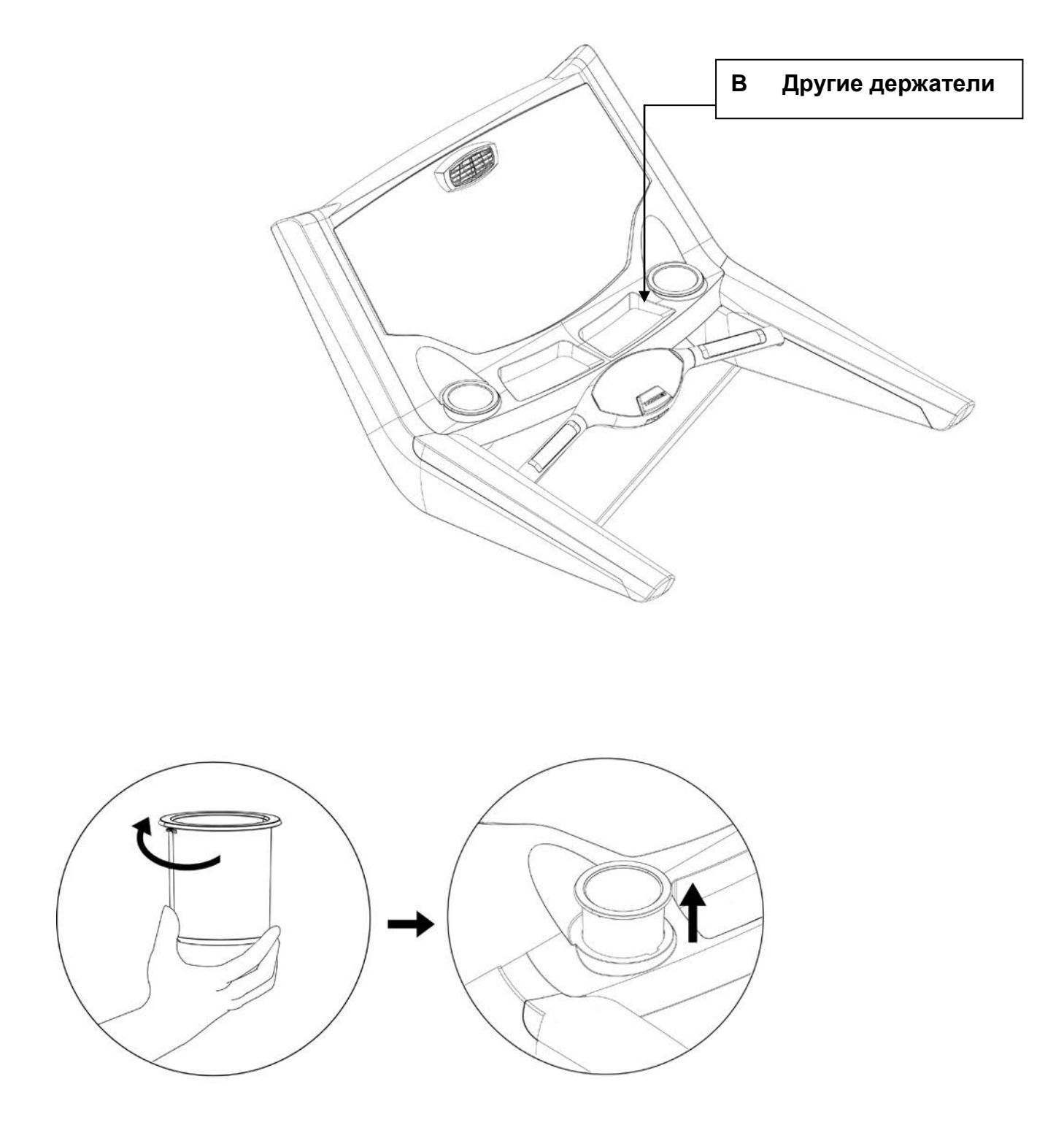

Компьютерная консоль включает держатель для бутылки (А) и 2 других держателя (В), в которые вы можете положить MP3 плейер, мобильный телефон и т. д.

### **6. Тренировка в пульсовых зонах.**

Исследования показывают, что для контроля интенсивности тренировки и достижения оптимальных результатов, необходимо поддерживать определенную частоту пульса.

#### 6-1 Тренировки в пульсовых зонах.

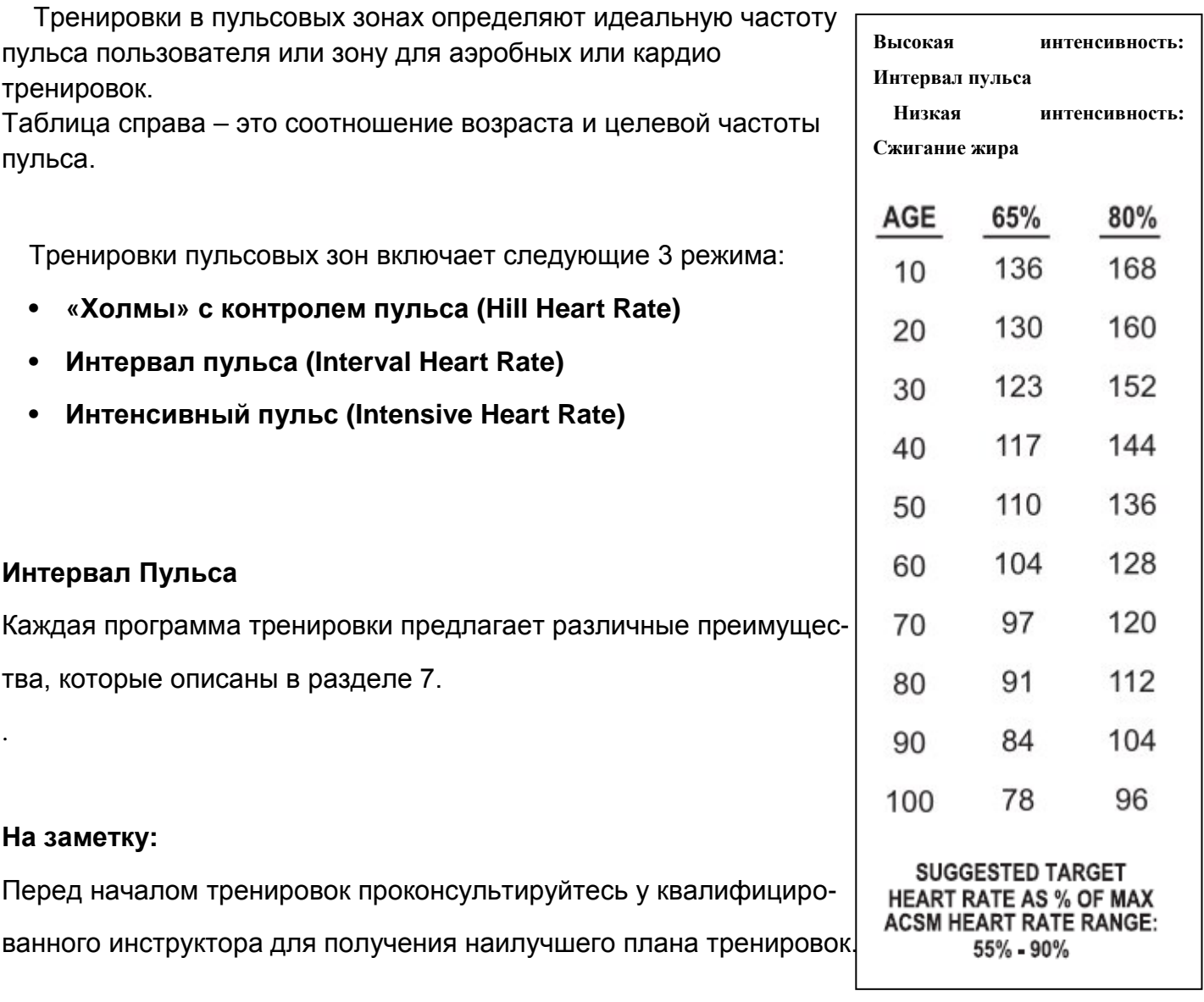

#### **A. Ручная сенсорная система**

Во время тренировки возьмитесь за датчики из нержавеющей стали на передней части поручня, чтобы проверить пульс. На обоих поручнях расположено по два сенсорных датчика. Для получения показателей пульса необходим контакт со всеми четырьмя датчиками. Консоль выводит показатели пульса после 20-30 секунд контакта с датчиками.

Не пытайтесь держаться за датчики, когда скорость превышает 4.5 миль/ч. или 7.2 км/ч. При такой скорости рекомендуют пользоваться нагрудным ремнем, измеряющим пульс.

#### **B. Нагрудный ремень (приобретается отдельно)**

К беговой дорожке может прилагаться нагрудный ремень, измеряющий пульс- система для контроля пульса, в которой электроды, прижатые к коже, передают сигнал частоты пульса компьютеру беговой дорожки. Эти электроды встроены в нагрудный ремень, который пользователь носит в течение всей тренировки. Нагрудный ремень приобретается отдельно.

#### **Рисунок: Как правильно одевать и носить ремень**

Для правильного расположения ремня, см. рисунок выше. Электроды (A)- это две рифлёные поверхности на внутренней части пояса, должны оставаться влажными, чтобы точно посылать электронные импульсы сердца на ресивер. Увлажните электроды. Затем зафиксируйте ремень как можно выше под грудными мышцами. Ремень должен плотно прилегать к телу, не нарушая комфортное дыхание. Передатчики на ремне получают оптимальные показатели частоты пульса, если электроды прилегают прямо к коже или к тонкому слою мокрой одежды. Если необходимо повторно увлажнить электроны на ремне, возьмитесь за центр ремня, оттяните от грудной клетки, чтобы видны были два электрода, и увлажните их. Во время установки тренировки пульсовых зон, пользователю нужно перейти к исходной скорости. Если компьютер не обнаруживает нагрудный ремень, максимальная допустимая скорость не превышает 4.5 миль/ч (7.2км/ч). Если компьютер обнаружил нагрудный ремень, макс. скорость 15.6миль/ч (25км/ч)

### **7.Программы**

#### **Предварительный просмотр программ**

Следующие программы разработаны для беговой дорожки.

#### **QUICK START(Быстрый старт)**

После включения беговой дорожки, нажмите QUICK START(Быстрый старт), чтобы начать программу. После нажатия QUICK START, программа MANUAL(Ручной режим) запускается сразу же: подсчет калорий, работа с весом пользователя, наклон платформы и скорость. Исходный уровень наклона этой беговой дорожки равен нулю. Пользователь может установить наклон при помощи INCLINE(Наклон), а также установить скорость с помощью числовой клавиатуры или стрелок.

#### **GOAL(Конечная цель)**

#### **Time Goal(Целевое время)**

Установите необходимое время тренировки в целевой зоне. По истечении заданного

времени, программа завершится автоматически.

Установите диапазон: Исходное время-20 минут, диапазон: 20-99минут.

#### **Distance Goal (Целевая дистанция)**

Эта программа на развитие выносливости. Задача: пройти определенное расстояние в КМ или милях. Когда задача выполнена, программа завершится автоматически.

Установите диапазон: Исходное расстояние - 1км, диапазон: 1-99 км.

#### **Calories Goal (Целевое количество калорий)**

 Эта программа нацелена на потерю и контроль веса. Задача: сжечь определенное количество калорий за определенный промежуток времени. Когда задача выполнена, программа завершится автоматически.

Установите диапазон: Исходное количество калорий - 200.

#### **HRC (Контроль частоты пульса)**

#### **Hill Heart Rate Control**

#### **Программа «Холмы» с контролем частоты пульса.**

Эта программа совмещает стандартную программу «Холмы» с тренировками в пульсовых зонах.

Целевой пульс по умолчанию: 80% от теоретического максимума, но пользователь может изменить целевой пульс во время установки программы. Все «холмы» и «равнины» также составляют процент от макс. частоты пульса. Программа состоит из семи целевых частот пульса и трех изменяемых конечных целевых показателей пульса: точка минимума 70%, 75%, 80%. «Равнина» всегда определяется как 65% от максимума Частоты пульса (согласно рисунку).

После стандартной 3-х минутной разминки, частота пульса начинает расти. Когда она достигает 70% от максимума, «Холм» длится одну минуту. После истечения минуты, уровень снижается до «равнины». Когда частота пульса пользователя снижается до 65% от максимума, «равнина» продолжается 1 минуту. Каждый целевой показатель пульса длится одну минуту. И так далее - насколько позволит продолжительность тренировки. По истечении времени, программа переходит в «фазу заминки». Если частота пульса превышает теоретический максимум более 45 секунд, беговая дорожка автоматически переходит в режим паузы. Если пользователь не достигает целевого показателя частоты пульса, и пульс блуждает между двумя целевыми показателями, Центр Сообщений выводит на экран указание увеличить/уменьшить скорость (increase или decrease speed), в зависимости от того, в какой фазе сейчас программа («холм» или «равнина»). Программа не переходит к новым показателям пульса, пока пользователь не достигнет текущей цели. Выполняя упражнения, пользователь должен быть в нагрудном ремне или держаться за сенсорные датчики, иначе программа не работает.

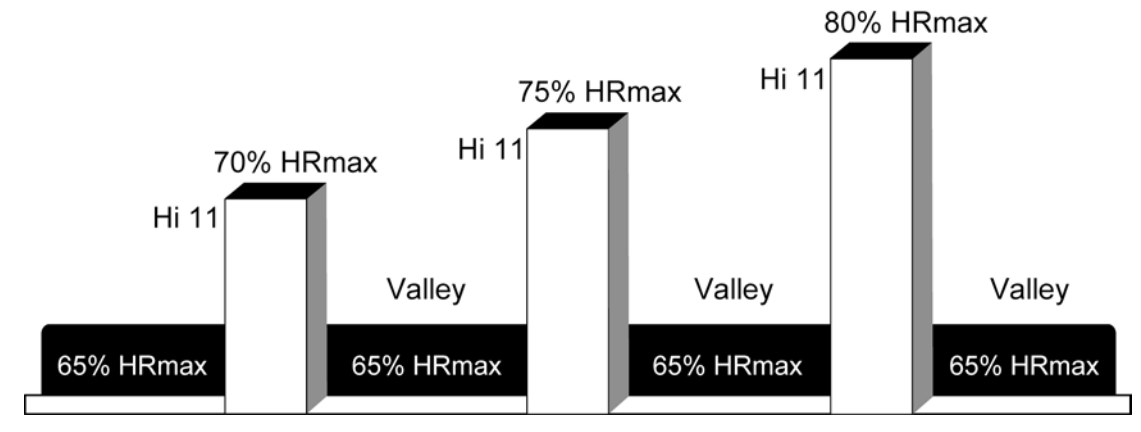

**Контроль частоты пульса**

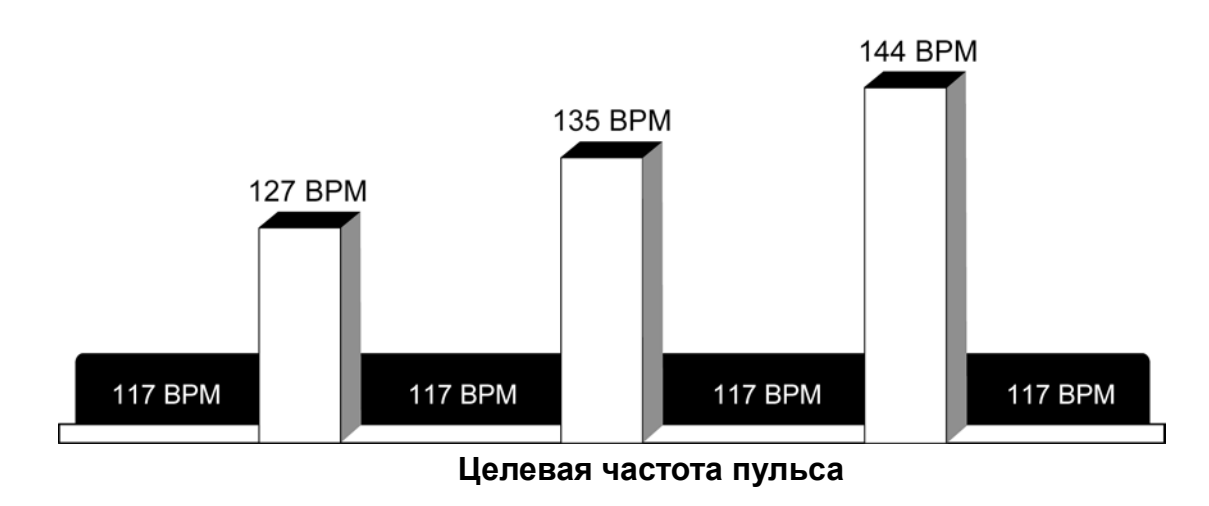

Пример пользователя: 80 (возраст 40 лет / 144( (200-400)\*80%) рекомендуемое BPM(Число ударов в минуту)) процент от теоретического максимума (HR-Частота пульса ).

#### **Программа «Контроль интервала частоты пульса» (Interval Heart Rate Control )**

Программа Интервал частоты пульса схожа с программой Контроль частоты пульса. Разница в том, что: во-первых, макс.целевая частота пульса 80% от максимума, во-вторых, продолжительность каждого целевого показателя пульса 3 минуты. Во время тренировки, пользователь должен быть в нагрудном ремне или держаться за сенсорные датчики, иначе программа не работает

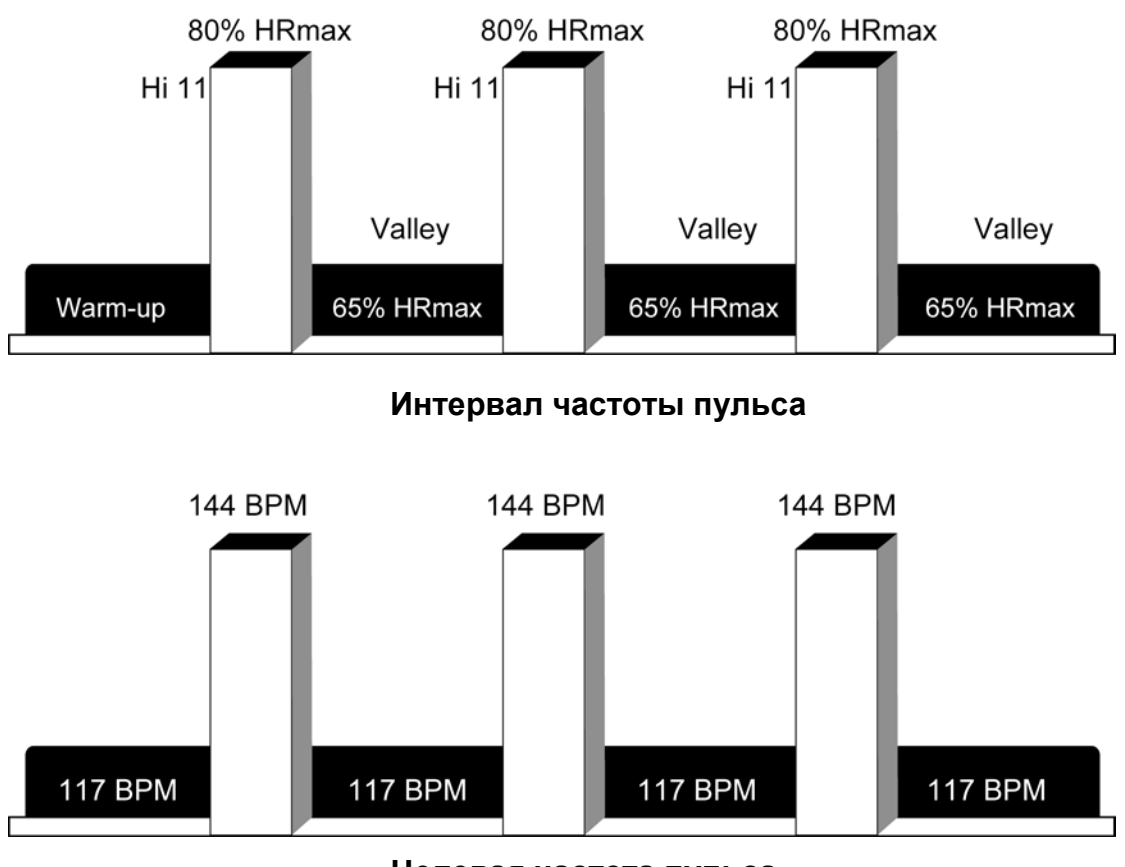

**Целевая частота пульса**

Пример пользователя: 80 (возраст40 лет / 144( (200-400)\*80%) рекомендуемый BPM(Число

ударов в минуту)) процент от теоретического максимума (HR-Частота пульса ).

#### **Программа «Интенсивная частота пульса» (Intensive Heart Rate)**

Этот интенсивный вариант программы разработан в помощь более опытным пользователям добиться более высоких результатов в фитнесе. В ней чередуются два целевых показателя частоты пульса(65%-85%) с большой скоростью. Эффект схож со спринтерским бегом. Во время тренировки, пользователь должен быть в нагрудном ремне или держаться за сенсорные датчики, иначе программа не работает.

- На заметку: Пользователи, чья скорость превышает 4.5 мили/ч(7.2 км/ч) должны одеть нагрудный ремень..
- Устанавливая программу, пользователь вводит целевой пульс и выбирает скорость ходьбы и скорость бега. После стандартной 3-х минутной разминки, полотно беговой дорожки переходит на бег, уровень наклона увеличивается, пока Целевой показатель частоты пульса пользователя не достигнет 85% от максимума. Этот показатель держится определенное время. Затем уровень наклона уменьшается до нулевого, а полотно беговой дорожки переходит на ходьбу. Пульс падает до 65% от максимума, и так продолжается определенное время. Это чередование скоростей и уровня наклона длится на протяжении всей заданной тренировки.
- Если пользователь не достигает целевого показателя частоты пульса, и пульс блуждает между двумя целевыми показателями, Центр Сообщений выводит на экран указание увеличить/уменьшить скорость, в зависимости от того, в какой фазе сейчас программа («холм» или «равнина»). Программа не переходит к

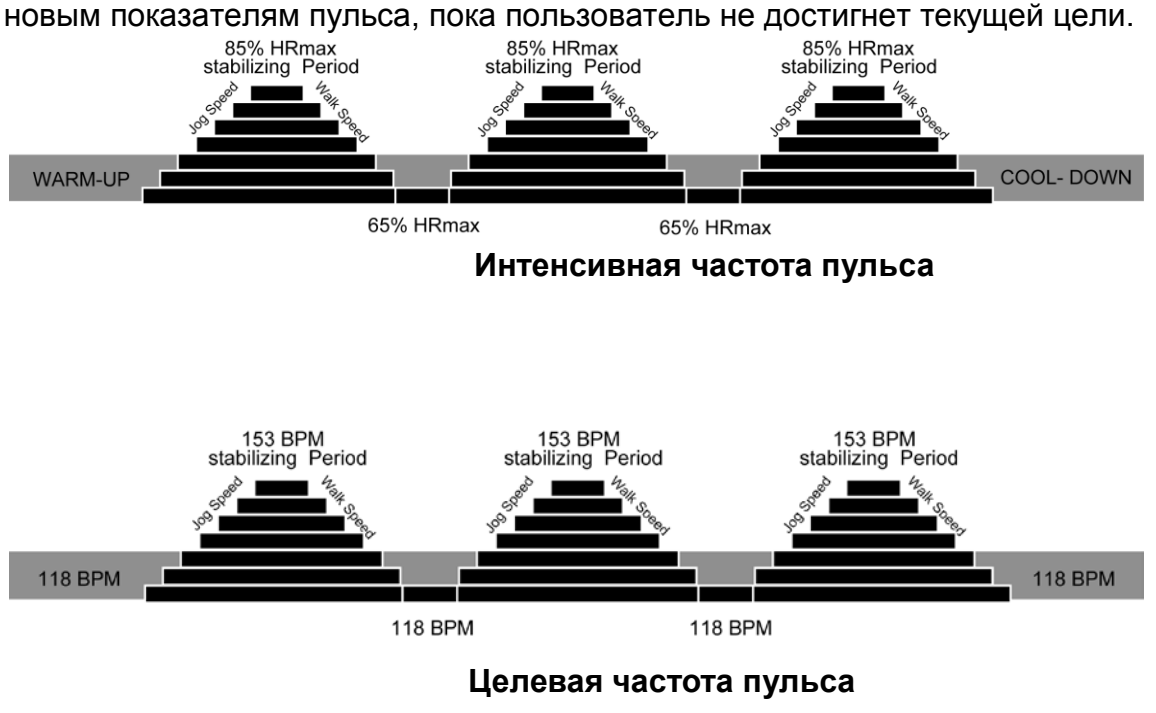

Пример пользователя: 8(возраст40 лет / 155( (200-400)\*85%) рекомендуемый BPM(Число ударов в минуту)) процент от теоретического максимума (HR-Частота пульса ).

#### **Физическое испытание (PHYSICAL TEST)**

#### **Высшее Физическое испытание (SUPERIOR PHYSICAL TEST**)

Физический Фитнес-тест Армии США – продвинутое физическое испытание, используемое для проверки мышечной и кардиореспираторной выносливости.

#### **Экстремальное Физическое испытание (EXTREME PHYSICAL TEST**)

Тест на физическую готовность ВМФ США – это тест на прохождение целевой дистанции 1,5 мили (2.4км) на время, используемый ВМФ и ВМА США для измерения аэробной способности.

#### **Физическое испытание на выносливость (ENDURANCE PHYSICALTEST)**

Физический Фитнес-тест ВМФ США

#### **Физическое испытание «Протокол Геркина» (GERKIN PROTOCOL)**

Gerkin Protocol – это дифференцированный тест с субмаксимальным объемом кислорода (VO2), используемый Международной Ассоциацией Пожарных, чтобы определить уровень пригодности для противопожарной службы.

Оценочный результат тестов зависит от времени выполнения, возраста и пола. Для всех фитнес-тестов, кроме **GERKIN**, после прохождения дистанции программа переходит в «фазу охлаждения». Продолжительность фазы зависит от времени, за которое тест был пройден. Если затраченное время менее 5 минут - «фаза охлаждения» одна минута; затраченное время менее 5-15 минут - «фаза охлаждения» три минуты; затраченное время больше -«фаза охлаждения» пять минут. Пользователь может прекратить «фазу охлаждения», нажав STOP(Стоп) или CLEAR (Очистить). После того, как охлаждение завершено или отменено, Центр сообщений выведет на экран время окончания и главный оценочный результат теста.

#### **Запас физической эффективности (Тест ФБР) PHYSICAL EFFICIENCY BATTERY(FBI Test)**

Это физический тест на 1,5 мили (2.4км). Данный тест используют Федеральные правоохранительные органы США, Федеральное Бюро Расследований США и другие федеральные организации. для приема на должность в федеральном учреждении.

#### **Программы**

#### **RANDOM(Произвольная)**

Произвольная программа создает дистанцию из «холмов» и «равнин», которая будет разнообразной каждую тренировку. Возможны более ста различных вариантов.

#### **HILL (Холмы)**

Программа HILL предлагает многообразие конфигураций для интервальных тренировок**.**  Интервалы – это циклы интенсивных кардио-зон, разделенные регулярными циклами зон с низкой нагрузкой. Эта программа состоит из 4 частей, каждая из которых

представляет зоны различной интенсивности. В программном окне виден процесс тренировки. Тестируя частоту пульса, сначала выберите переход 2 зон, чтобы проверить частоту пульса при переходе. Эта программа сочетает кардиореспираторное улучшение, потерю веса и тренировку пульсовых зон, в отличие от программы контроля частоты пульса. Это значит, что на экране не будет измерения частоты пульса. Пользователь должен быть в нагрудном ремне или продолжительно держаться за сенсорные датчики,

#### **1. Warm-up(Разминка)**

Эта фаза низкой, постепенно растущей интенсивности, которая приводит показатель частоты пульса к нижнему пределу целевой зоны и учащает дыхание и приток крови к работающим мышцам.

#### **2. Plateau(Плато)**

Легкое увеличение интенсивности и поддержание ее, чтобы привести показатель частоты пульса к нижнему пределу целевой зоны. Проверьте частоту пульса в конце этой фазы.

#### **3. Interval Training(Интервальная тренировка)**

Это серия непомерно высоких «холмов», чередующихся с «равнинами» и краткими перерывами на восстановление. Пульс должен подняться до верхнего предела целевой зоны. Проверьте частоту пульса в конце этой фазы

#### **4. Cool-Down(заминка)**

Фаза низкой нагрузки, позволяющая телу начать избавляться от молочной кислоты, а также других, вызванных сильными нагрузками, продуктов, которые образуются в мышцах и вызывают болезненное ощущение. Время охлаждения зависит от времени, скорости и частоты пульса в течение программы.

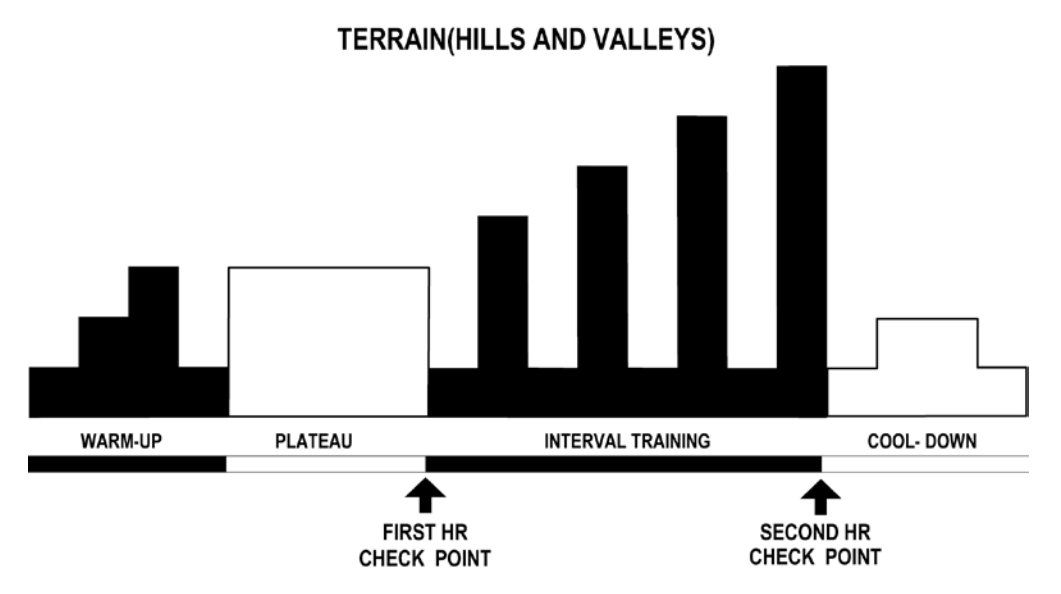

Каждая колонка, как показано в программном окне и на диаграмме сверху, представляет один интервал. Каждая программа состоит из 20 интервалов, продолжительность программы зависит от того, на чем вы заканчиваете каждые 95 минут. Исходное время 10 минут, диапазон - 10-95, шаг 5.

**10-19 минут** Продолжительность программы 10 минут, затем интервал 30 секунд.

Если продолжительность программы 15 минут – интервал 45 секунд.

**20-95 минут** Все интервалы длятся 60 секунд. Если пользователь добавляет минуты к исходному времени, когда программа в действии, программа добавляет холмы и равнины, идентичные первым пяти интервалам Фазы интервальной тренировки. Так продолжается до окончания программы.

#### **SPEED INTERVAL (Интервал скорости)**

Нажмите мигающую кнопку PROGRAM(программа) на компьютере, чтобы поменять исходную низкую/высокую скорость (если она установлена , ее нельзя поменять во время тренировки). Используйте SPEED ARROW (Стрелки скорости) для изменения скорости. Нажав на кнопку PROGRAM, чтобы поменять текущую низкую/высокую скорость, вы вернете ее к исходному показателю.

#### **FAT BURN (Сжигание жира)**

Эта тренировка рассчитана на поддержание пульса пользователя 65% от максимума. Во время занятий пользователь должен быть в нагрудном ремне или держаться за сенсорные датчики. Если пользователь без ремня Программное окно выведет на экран сердце, а Центр сообщений выведет указание взяться за сенсорные датчики. Компьютер постоянно отслеживает и выводит на экран пульс, регулируя уровень интенсивности нагрузки, чтобы добиться и удержать целевой пульс. Эта программа не для интенсивных нагрузок. (Целевое кол-во ударов сердца =(200-возраст)\*0.8 80%частота пульса max).

#### **На заметку:**

Уровень наклона регулируется автоматически. Пользователь может изменить только скорость. Если скорость превышает 7.2 км/ч, необходим нагрудный ремень.

#### **CARDIO (Кардио)**

Это лучший режим упражнений для лучших кардиореспираторных результатов. Во время занятий пользователь должен быть в нагрудном ремне или продолжительно держаться за сенсорные датчики. Уровень наклона программа регулирует автоматически и поддерживает целевой пульс в соответствии с текущим пульсом.

На заметку: В программе FAT BURN (Сжигание жира), целевой пульс пользователя рассчитывается на 65% от максимума. В CARDIO и HEART RATE HILL, целевой пульс пользователя рассчитывается на 80% от максимума.

Для запуска программ выше необходим вес пользователя. Войдя в PROGRAM(Программа), используйте кнопку SPEED UP DOWN(Скорость больше/меньше) числовую клавиатуру, чтобы ввести ваш вес.

#### **TRAINING(Тренинг)**

- **FITNESS TRAINING 5K(Фитнес-тренинг 5K)**
- **FITNESS TRAINING 10K(Фитнес-тренинг 10K)**

В этой беговой дорожке есть программа с автозапуском. 5 миль и 10 км (5 miles and 10 K) Устанавливая разные наклоны, она создает различные соответствующие карты прямо во время тренировки.

Наклон 1.5% означает горизонтальный бег.

Наклон 0% - бег вниз. Каждый уровень наклона сохраняется 30-40 минут. После завершения дистанции, программа остановится.

#### **FIT TEST(Фитнес-тест)**

Программа фитнес-тест включает в себя 6 программ для проверки состояния сердечно сосудистой системы разных людей. Этот тест можно использовать для того, чтобы отслеживать развитие выносливости каждые 4-6 недель. Пользователь должен держаться за сенсорные датчики или одеть нагрудный ремень (если они есть), поскольку результаты теста опираются на показатели частоты пульса. Продолжительность тренировки 5 минут при уровне наклона 5%. По завершении, компьютер возьмет показатели пульса, посчитает результаты теста и выведет их на экран с помощью Центра сообщений.

Фитнес-тест считается тестом с субмаксимальным объемом кислорода (VO2). Он проверяет, насколько хорошо сердце обеспечивает загруженные мышцам обогащённой кислородом кровью, и насколько успешно эти мышцы получают кислород из крови. Врачи и инструкторы ЛФК обычно считают этот тест хорошим измерителем аэробной способности.

#### **Установить Фитнес-тест**

- Нажимайте FIT TEST (Фитнес-тест) продолжительно, пока опция FIT TEST не появится в центре сообщений. Нажмите ENTER(ввод), чтобы выбрать опцию FIT TEST.
	- Центр сообщений запросит вес, возраст и пол пользователя. Используйте кнопку SPEED UP DOWN(Скорость больше/меньше) или числовую клавиатуру, чтобы ввести ваш вес, возраст и пол. Для подтверждения нажмите ENTER.
- Центр сообщений затем запросит уровень нагрузки тренировки (ENTER SPEED-введите скорость)(2-4.5 мили/ч). Ознакомьтесь с рекомендуемыми уровнями нагрузки в таблице Фитнес-теста, чтобы выбрать подходящий уровень нагрузки, основанный на вашем возрасте, поле и уровне активности. Используйте кнопки UP/DOWN SPEED(Скорость больше/меньше), ARROW KEYS(Стрелки) или числовую клавиатуру, чтобы ввести соответствующий уровень активности. После завершения 5-ти минутного фитнес-теста, оценочный результат будет выведен на экран.

**Пример Программы Фитнес-теста**

|                 | Неактивный     | Активный    | Очень активный |
|-----------------|----------------|-------------|----------------|
| Уровень         | 2-3миль/ч      | 3-4 миль/ч  | 3.5-4.5 миль/ч |
| фитнес-теста    | 3.2-4.8 миль/ч | 4.8-6.4км/ч | 5.6-7.2 км/ч   |
| беговой дорожки |                |             |                |

На заметку: Уровень наклона тренажера будет 5% после минутной разминки. Предложенные уровни нагрузки нужно использовать как руководство к установке программы FIT TEST. Конечная цель: поднять частоту пульса пользователя на уровень между 60%-85% от их теоретического максимума.

#### **Активные уровни и диапазон**

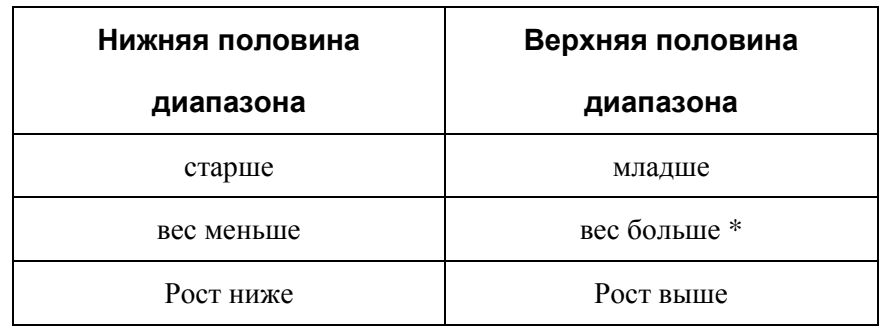

\* Если в случае избыточного веса вы используете нижнюю половину диапазона,

компьютер не примет данные.

- Пульс меньше 52 ударов/мин или больше 200 ударов/мин
- Вес тела меньше 34 кг(75фунтов) или больше 180кг(400фунтов).
- Возраст до 10 или более 99 years.
- Ввод данных превышает человеческий потенциал

Если вы допускаете ошибку вводя какие-либо данные Фитнес-теста, вы можете ее исправить, нажав CLEAR(Очистить), введя правильную информацию и нажав ENTER(Ввод). Важно делать Фитнес-тест в одних и тех же условиях каждый раз. Ваш пульс зависит от многих факторов, включая:

**•** сколько часов вы спали предыдущей ночью (рекомендовано по меньшей мере 7 часов)

- время суток
- время последнего приема пищи (через два -четыре часа после последнего приема пищи)
- время последнего употребления сигарет или жидкости, содержащей кофеин или алкоголь (рекомендовано по меньшей мере 4 часа)

**• время последней тренировки** (рекомендовано по меньшей мере 6 часов)

Для наиболее точных результатов фитнес-теста вам следует делать его в течение трех дней подряд и вывести среднее число из трех конечных результатов.

**На заметку:** Для наиболее точных конечных результатов работу нужно проводить с частотой пульса пользователя 60%-85% от теоретического максимума.

### **Пример Программы**

Этапы усановки программ HILL, RANDOM, SPORT TRAINING 5K, и SPORT TRAINING 10K включают выбор уровня. Слово «уровень» (LEVEL) относится к диапазону угла наклона бегового полотна в%. Всего на этой беговой дорожке 20 уровней. Таблица соответствия уровня углу наклона в %.

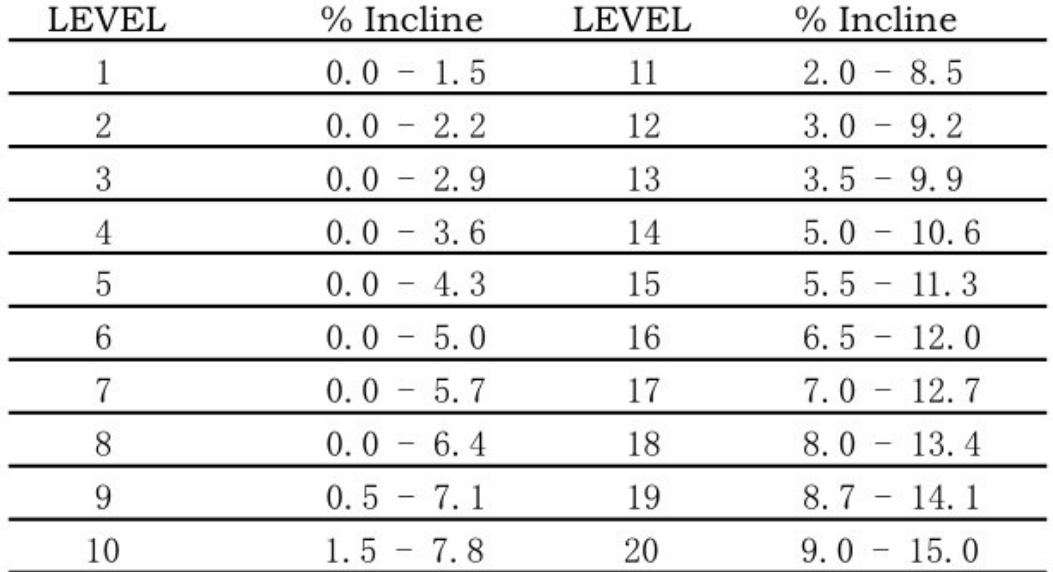

Каждый «холм» появляется в программном окне как ряды световых индикаторов, расположенные друг над другом (в колонке). Количество рядов в колонке соответствует проценту наклона. Используйте кнопки ARROWS (Стрелки) или числовую клавиатуру, чтобы поменять уровень сложности.

#### **Установка программы**

Используйте числовую клавиатуру, чтобы ввести требуемые Центром сообщений показатели или кнопки TIME(Время), INCLINE(Наклон),или SPEED ARROW (Стрелки скорости), чтобы выделить на мониторе нужные показатели, выведенные Центром сообщений. Для подтверждения каждого выбора нажмите ENTER. Введенные показатели можно изменять в течение всех программных тренировок, кроме программы **FIT TEST.** Следующий рисунок – это пошаговая установка программ:

#### **QUICK START(Быстрый старт) Нажмите QUICK START**

#### **GOAL(Конечная цель)**

#### **1. TIME GOAL(Целевое**

#### **время)**

Нажмите GOAL Для выбора этой программы используйте числовую клавиатуру Нажмите ENTER Введите вес Введите время Введите возраст Введите уровень наклона Введите скорость Начало программы

#### **2. DISTANCE**

#### **GOAL(Целевая дистанция)**

Нажмите GOAL Для выбора этой программы используйте числовую клавиатуру Нажмите ENTER Введите вес Введите дистанцию Введите возраст Введите уровень наклона Введите скорость Начало программы

#### **3. CALORIES GOAL**

Нажмите GOAL Для выбора этой программы используйте числовую Нажмите ENTER Введите вес Введите калории Введите возраст Введите уровень наклона Введите скорость Начало программы

#### **HRC(КонтрольПульса) 1. HILL HEART RATE CONTROL**

Нажмите HRC Для выбора этой программы используйте числовую клавиатуру Нажмите ENTER Введите вес Введите время Введите возраст Введите целевой пульс Введите скорость Начало программы

#### **2. INTERVAL HEART RATE**

#### **CONTROL(Интервал**

#### **контроля пульса)**

Нажмите **HRC** Для выбора этой программы используйте числовую клавиатуру Нажмите ENTER Введите вес Введите время Введите возраст Введите целевой пульс Введите скорость Начало программы

#### **3. INTENSIVE HEART RATE(Интенсивный пульс)** Нажмите **HRC**

Для выбора этой программы используйте числовую клавиатуру Нажмите ENTER Введите вес Введите время Введите возраст Введите целевой пульс Ведите скорость ходьбы Введите скорость бега Начало программы

### **PHYSICAL TEST(Физический тест)**

### **1. SUPERIOR PHYSICAL**

#### **TEST(Высший Физический тест)**

#### Нажмите **PHYSICAL**

Для выбора этой программы используйте числовую клавиатуру Введите вес Введите возраст Введите Пол Введите скорость Начало программы

#### **2. EXTREME PHYSICAL**

#### **TEST( Экстремальный**

#### **Физический тест)**

Нажмите **PHYSICAL** Для выбора этой программы используйте числовую клавиатуру Если больше 5000,нажмите 0-1, чтобы подтвердить Введите вес Введите возраст Введите пол Введите скорость Начало программы

#### **3. ENDURANCE PHYSICAL**

#### **TEST (Физический тест на**

#### **выносливость)**

#### Нажмите **PHYSICAL**

Для выбора этой программы используйте числовую клавиатуру Если больше 5000,нажмите 0-1, чтобы подтвердить Введите вес Введите возраст Введите пол Введите скорость Начало программы

#### **4. GERKIN PROTOCOL**

#### Нажмите **PHYSICAL**

Для выбора этой программы используйте числовую клавиатуру Нажмите ENTER Введите вес Введите возраст Введите целевой пульс Начало программы

#### **5. PEB TEST(Батарея**

#### **физической**

#### **эффективности)**

#### Нажмите **PHYSICAL**

Для выбора этой программы используйте числовую клавиатуру Нажмите ENTER Введите вес Введите возраст Введите пол Начало программы

#### **PROGRAM(Программы)**

#### 1. **MANUAL(Ручная)**

Нажмите PROGRAM Для выбора этой программы используйте числовую клавиатуру Введите вес Введите время Введите возраст Введите уровень наклона Введите скорость Начало программы

#### 2**. RANDOM(Произвольная)**

#### Нажмите PROGRAM Для выбора этой программы используйте числовую клавиатуру Введите вес Введите время Введите возраст Введите уровень нагрузки Введите скорость Начало программы

#### **3. HILL (Холмы)**

Нажмите PROGRAM Для выбора этой программы используйте числовую клавиатуру Введите вес Введите время Введите возраст Введите уровень нагрузки Введите скорость Начало программы

#### 4**. SPEED INTERVAL(Интервал**

#### **скорости)**

Нажмите PROGRAM Для выбора этой программы используйте числовую клавиатуру Введите вес Введите время Введите возраст Введите уровень наклона Введите скорость ходьбы Введите скорость бега Начало программы

#### 5. **FAT BURN(Сжигание жира)**

Нажмите PROGRAM Для выбора этой программы используйте числовую клавиатуру Введите вес Введите время Введите возраст Введите целевой пульс Введите скорость Начало программы

#### **6. CARDIO (Кардио)**

Нажмите PROGRAM Для выбора этой программы используйте числовую клавиатуру Введите вес Введите время Введите возраст Введите целевой пульс Введите скорость Начало программы

#### **TRAINING**

#### **1. FITNESS TRAINING 5K**

Нажмите TRAINING Для выбора этой программы используйте числовую клавиатуру Нажмите ENTER Введите вес Введите возраст Введите уровень нагрузки Введите скорость Начало программы

#### **2. FITNESS TRAINING 10K**

Нажмите TRAINING Для выбора этой программы используйте числовую клавиатуру Нажмите ENTER Введите вес Введите возраст Введите уровень нагрузки Введите скорость Начало программы

 **FIT TEST (Фитнес тест)** Нажмите FIT **TEST** 

Нажмите ENTER Введите вес Введите возраст Введите пол Введите скорость Начало программы

#### **КОД ОШИБКИ ДИСПЛЕЯ**

- 1.ERROR6 (ОШИБКА6): не работает двигатель наклона
- 2.CM: ОШИБКАКОММУНИКАЦИЙ
- 3.OV: ПЕРЕНАПРЯЖЕНИЕ
- 4.OC: СВЕРХТОК
- 5.OT: ПЕРЕГРЕВ
- 6.LV: НИЗКОЕ НАПРЯЖЕНИЕ